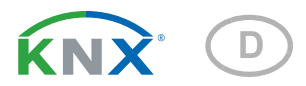

### Salva KNX TH, Salva KNX basic Rauchwarnmelder

Artikelnummer 70405 (Salva KNX basic), 70406 (Salva KNX TH)

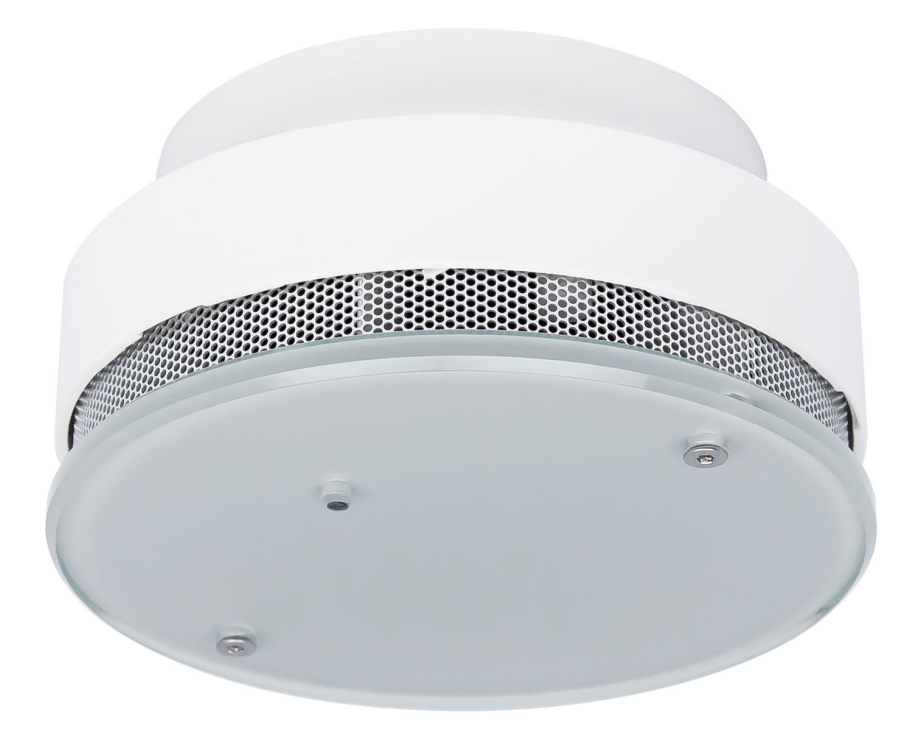

elsner

Installation und Einstellung

 $\mathbf{1}$ 

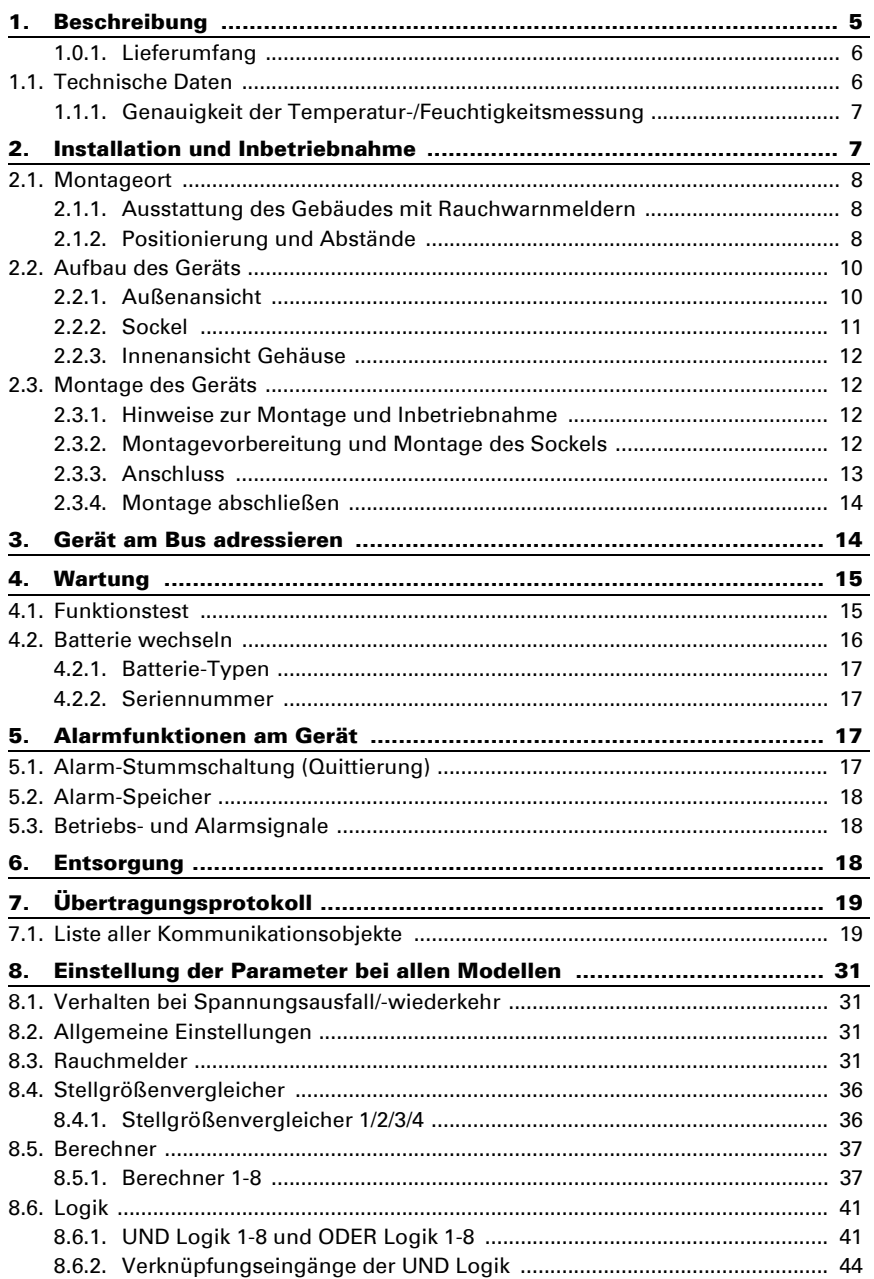

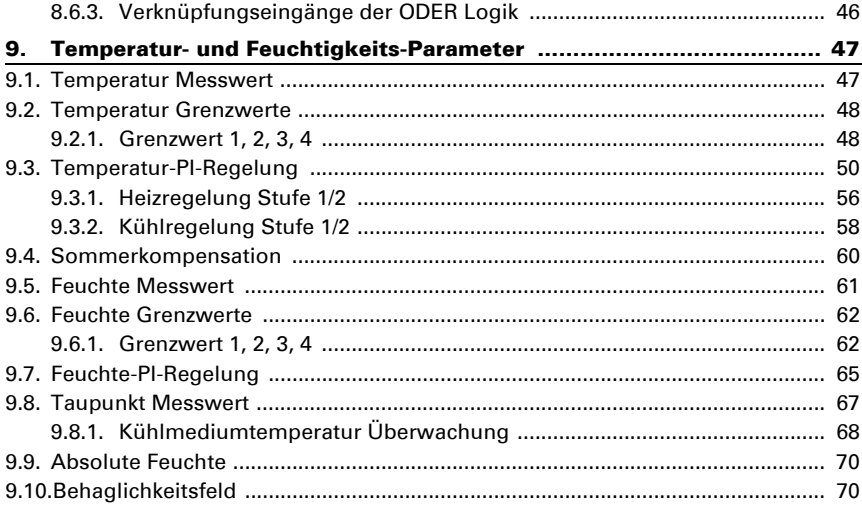

Dieses Handbuch unterliegt Änderungen und wird an neuere Software-Versionen angepasst. Den Änderungsstand (Software-Version und Datum) finden Sie in der Fußzeile des Inhaltsverzeichnis.

Wenn Sie ein Gerät mit einer neueren Software-Version haben, schauen Sie bitte auf www.elsner-elektronik.de im Menübereich "Service", ob eine aktuellere Handbuch-Version verfügbar ist.

#### Zeichenerklärungen für dieses Handbuch

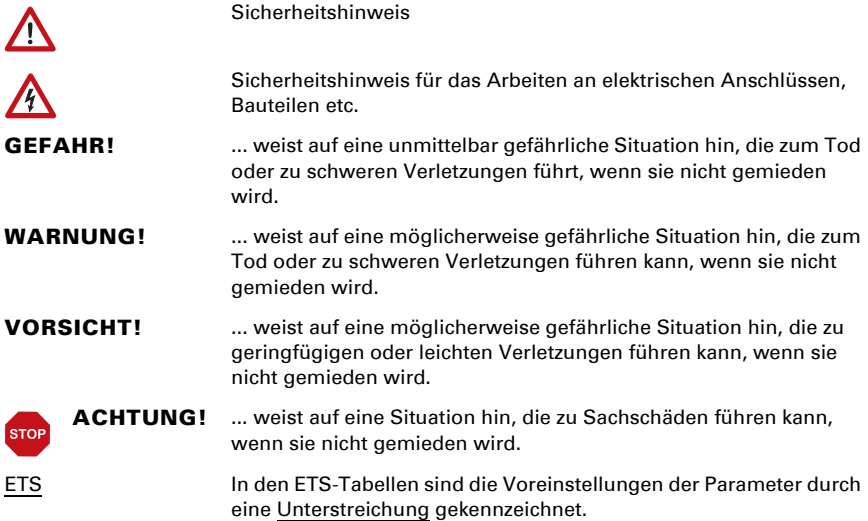

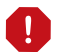

Dieses Dokument beschreibt die Funktionen ALLER Geräte-Modelle. Beachten Sie die Hinweise am Kapitelanfang und im Text, die beschreiben, welche Funktionen bei welchen Modellen zur Verfügung stehen.

### <span id="page-6-0"></span>1. Beschreibung

Salva KNX TH und Salva KNX basic sind Rauchwarnsensoren für das KNX-Gebäudebus-System. Im kompakten Gehäuse sind Sensorik, Auswerteelektronik und die Elektronik der Bus-Ankopplung untergebracht.

Der Rauchwarnsensor hat eine automatische Auswertesensorik für frühe und sichere Brandmeldung. Alarme werden als lokales akustisches Signal und als Bus-Telegramm ausgegeben. Salva KNX basic meldet Rauchalarm, Salva KNX-TH meldet Rauchalarm und/oder Wärmealarm.

UND-Logik-Gatter und ODER-Logik-Gatter erlauben die Verknüpfung von Daten und Zuständen. Multifunktions-Module verändern Eingangsdaten bei Bedarf durch Berechnungen, Abfrage einer Bedingung oder Wandlung des Datenpunkttyps.

Das Modell Salva KNX TH hat zusätzlich integrierte Sensoren für Temperatur und Luftfeuchtigkeit. Die Messwerte können zur Steuerung grenzwertabhängiger Schaltausgänge verwendet werden. Die Geräte haben PI-Regler für die Heizung/Kühlung (nach Temperatur) und für die Lüftung (nach Feuchtigkeit).

#### *Funktionen:*

- Rauchwarnsensor mit optische Detektion nach dem Streulichtprinzip, zertifiziert nach EN 14604:2005/AC:2008 und 1172-CPR-150013. Lokale akustische Alarm-Signalausgabe (Warnton mindestens 85 dB) und Weiterleitung auf den KNX-Bus. Lokale Quittierung des Alarms
- Meldung von Rauchalarm
- Rauchkammer-Verschmutzungsmessung und Verschmutzungsanzeige gemäß UL-Richtlinie
- Spannungsversorgung über Batterie (9 V). Batteriekapazitätsschwäche wird 30 Tage lang optisch und akustisch signalisiert und auf den Bus gesendet
- Hohe Betriebssicherheit durch aufwendigen, automatischen Selbsttest der gesamten Elektronik und separater Energiemessung
- Signalisierung von Störungen lokal und über den Bus
- Täuschungsalarmsicher durch leistungsstarke Messkammer und durch Berücksichtigung von Temperaturschwankungen (aber kein Temperaturrauchmelder)
- 8 UND- und 8 ODER-Logik-Gatter mit je 4 Eingängen. Als Eingänge für die Logik-Gatter können sämtliche Schalt-Ereignisse sowie 16 Logikeingänge in Form von Kommunikationsobjekten genutzt werden. Der Ausgang jedes Gatters kann wahlweise als 1 Bit oder 2 x 8 Bit konfiguriert werden
- 8 Multifunktions-Module (Berechner) zur Veränderung von Eingangsdaten durch Berechnungen, durch Abfrage einer Bedingung oder durch Wandlung des Datenpunkttyps

• 4 Stellgrößenvergleicher zur Ausgabe von Minimal-, Maximal- oder Durchschnittswerten. Jeweils 5 Eingänge für über Kommunikationsobjekte empfangene Werte

#### *Zusätzliche Funktionen Salva KNX TH:*

- Meldung von Wärmealarm
- Temperatursensor und Luftfeuchtigkeitssensor mit Mischwertberechnung, Taupunktberechnung, Abfrage des Behaglichkeitsfeldes (DIN 1946)
- **Grenzwerte** für gemessene und errechnete Werte, einstellbar per Parameter oder über Kommunikationsobjekte
- PI-Regler für Heizung/Kühlung (nach Temperatur)
- PI-Regler für Lüftung (nach Luftfeuchtigkeit)

Die Konfiguration erfolgt mit der KNX-Software ETS. Die Produktdatei steht auf der Homepage von Elsner Elektronik unter www.elsner-elektronik.de im Menübereich "Service" zum Download bereit.

#### <span id="page-7-0"></span>1.0.1. Lieferumfang

- Sensor (Gehäuse mit Sockel)
- Batterie 9 V
- 2 Schrauben und Dübel für die Montage (Verwenden Sie stets Befestigungsmaterial, dass für den Untergrund geeignet ist)

<span id="page-7-1"></span>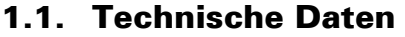

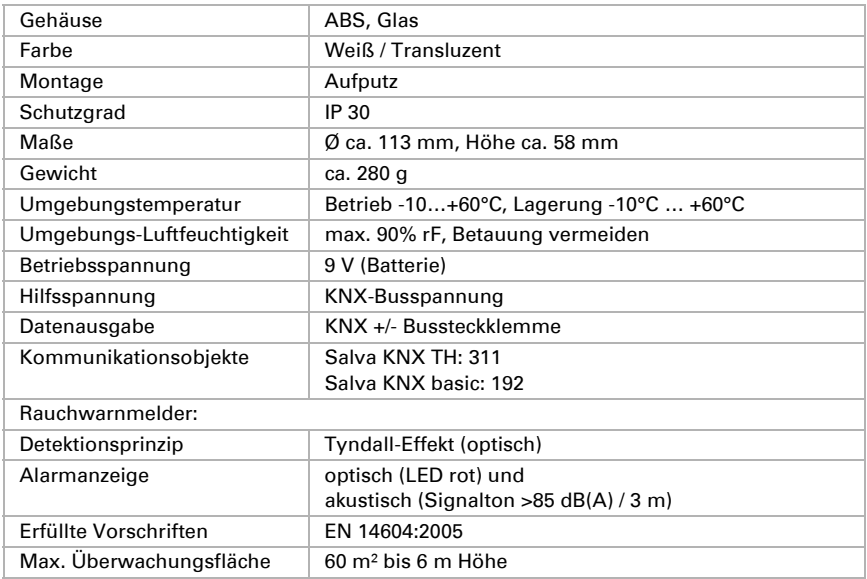

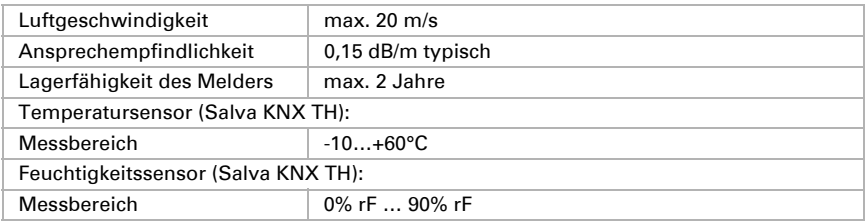

Das Produkt ist konform mit den Bestimmungen der EU-Richtlinien.

#### <span id="page-8-0"></span>1.1.1. Genauigkeit der Temperatur-/Feuchtigkeitsmessung

*Nur bei Modell Salva KNX TH.*

Temperatur- und Feuchtigkeits-Messwertabweichungen durch Störquellen (siehe Kapitel *Montageort*) müssen in der ETS korrigiert werden, um die angegebene Genauigkeit des Sensors zu erreichen (Offset).

Bei der Temperaturmessung wird die Eigenerwärmung des Gerätes durch die Elektronik berücksichtigt. Sie wird von der Software kompensiert indem die gemessene Temperatur um die Eigenerwärmung reduziert wird. Der angezeigte/ausgegebene Innentemperaturmesswert nähert sich während der zweistündigen Aufwärmphase der tatsächlichen Raumtemperatur an.

### <span id="page-8-1"></span>2. Installation und Inbetriebnahme

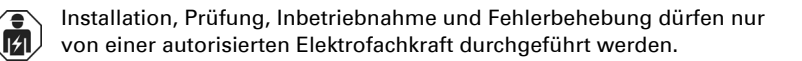

#### **VORSICHT!** Elektrische Spannung!

• Untersuchen Sie das Gerät vor der Installation auf Beschädigungen. Nehmen Sie nur unbeschädigte Geräte in Betrieb.

• Halten Sie die vor Ort geltenden Richtlinien, Vorschriften und Bestimmungen für die elektrische Installation ein.

• Nehmen Sie das Gerät bzw. die Anlage unverzüglich außer Betrieb und sichern Sie sie gegen unbeabsichtigtes Einschalten, wenn ein gefahrloser Betrieb nicht mehr gewährleistet ist.

Verwenden Sie das Gerät ausschließlich für die Gebäudeautomation und beachten Sie die Gebrauchsanleitung. Unsachgemäße Verwendung, Änderungen am Gerät oder

das Nichtbeachten der Bedienungsanleitung führen zum Erlöschen der Gewährleistungs- oder Garantieansprüche.

Betreiben Sie das Gerät nur als ortsfeste Installation, das heißt nur in montiertem Zustand und nach Abschluss aller Installations- und Inbetriebnahmearbeiten und nur im dafür vorgesehenen Umfeld.

Für Änderungen der Normen und Standards nach Erscheinen der Bedienungsanleitung ist Elsner Elektronik nicht haftbar.

### <span id="page-9-0"></span>2.1. Montageort

#### <span id="page-9-1"></span>2.1.1. Ausstattung des Gebäudes mit Rauchwarnmeldern

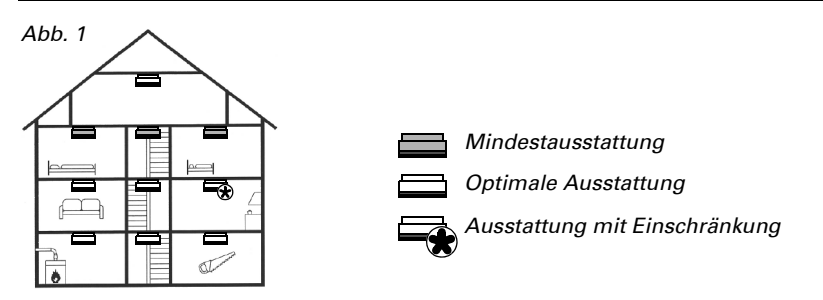

Als Mindestschutz sind Rauchwarnmelder in den Schlafräumen und Fluren bzw. Gängen zu installieren, damit Sie nachts bei einem Rauchalarm geweckt werden. In Gebäuden mit mehreren Etagen sollte zudem in jeder Etage mindestens ein Rauchwarnmelder im Flur angeordnet sein. Weitere Einbaurichtlinien entnehmen Sie bitte der DIN 14676.

### <span id="page-9-2"></span>2.1.2. Positionierung und Abstände

Den Rauchwarnmelder an der Decke des Raumes montieren. Bei Montage in der Raummitte besitzt der Rauchwarnmelder seine optimale Erkennungscharakteristik.

#### WARNUNG! Netzspannung in unter Putz verlegten Leitungen!

• Wenn das Gerät mit Schrauben befestigt wird, zuerst sicherstellen, dass am Montageort keine Stromleitung verläuft!

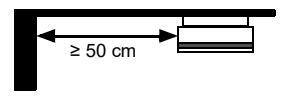

50 cm Mindestabstand einhalten zu:

- Wänden
- Leuchten
- stromführenden Leitungen

Kleine Räume: Wenn der Mindestabstand zur Wand nicht eingehalten werden kann, den Melder an der Wand montieren. Dabei einen Abstand von mindestens 0,50 m und maximal 1 m zur Decke einhalten.

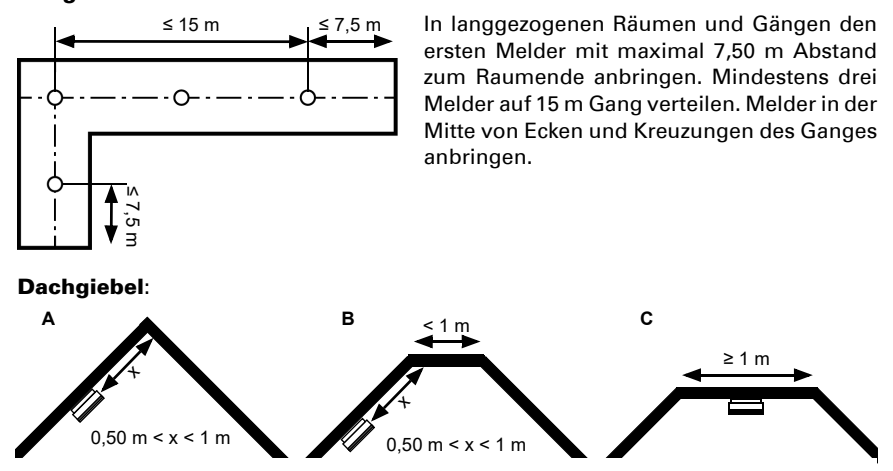

Gänge und Korridore:

A + B: Bei Spitzgiebeln und abgeflachten Giebeln mit einer unter 1 m breiten Deckenfläche: Melder mit mindestens 0,50 m und maximal 1 m Abstand zur Spitze anbringen. C: Bei abgeflachten Giebeln mit einer über 1 m breiten Deckenfläche: In der Mitte der Decke anbringen, wie bei anderen Räumen auch.

Räume mit Galerie: Einen zusätzlichen Melder unter der Galerie installieren, wenn die Galerie länger und breiter als 2 m ist und mehr als 16 m² misst.

Segmentierte Decke: Wenn sich an der Decke separate Bereich mit einer Tiefe von mehr als 0,20 m ergeben, die größer als 32 m² sind (z. B. durch Balken abgetrennt), in jedem Bereich einen Melder installieren (an der Decke oder an den Balken).

> Das Gerät ist nur für den Innenbereich zugelassen. Nicht in Räume mit Temperaturen geringer als -10°C oder höher als +50°C anbringen! Betauung vermeiden.

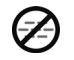

Nicht in Räumen anbringen, in denen unter normalen Bedingungen starker Wasserdampf entsteht (z. B. Küche, Bad, WC)!

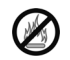

Nicht in der Nähe von Feuerstätten und offenen Kaminen anbringen!

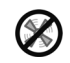

Nicht in der Nähe von Belüftungsschächten (z. B. von Klima- oder Umluftanlage) anbringen!

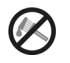

Rauchwarnmelder nicht mit Farbe überstreichen!

Damit die Messergebnisse für Temperatur, Feuchte und Druck möglichst wenig von äußeren Einflüssen verfälscht werden, vermeiden Sie folgende Störquellen:

- Direkte Sonnenbestrahlung
- Zugluft von Fenstern oder Türen
- Erwärmung oder Abkühlung des Baukörpers, an dem der Sensor montiert ist, z. B. durch Sonneneinstrahlung, Heizungs- oder Kaltwasserrohre
- Anschlussleitungen, die aus einem kälteren oder wärmeren Bereich zum Sensor führen

Temperaturabweichungen durch solche Störquellen müssen in der ETS korrigiert werden, um die angegebene Genauigkeit des Sensors zu erreichen (Temperatur-Offset).

### <span id="page-11-0"></span>2.2. Aufbau des Geräts

#### <span id="page-11-1"></span>2.2.1. Außenansicht

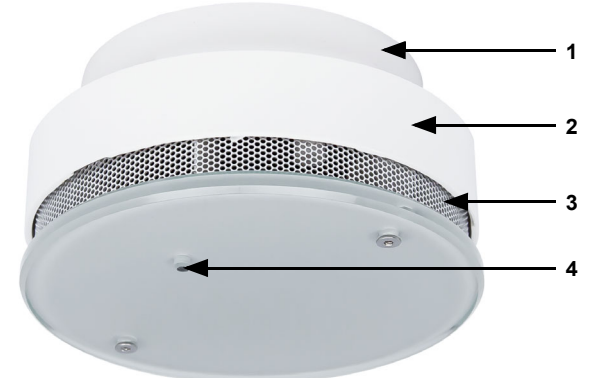

#### *Abb. 2*

- *1 Sockel*
- *2 Gehäuse mit Elektronik und Batterie*
- *3 Öffnungen für Luftzirkulation*
- *4 Lichtleiterstab: Rote LED für [Betriebs- und Alarmsignale](#page-19-1)*, Seite 18 *und Taster fü[r Funktionstest, Seite 15](#page-16-1)*

#### <span id="page-12-0"></span>2.2.2. Sockel

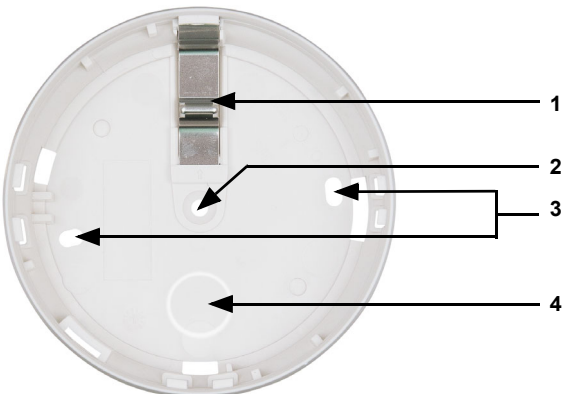

#### *Abb. 3*

- *1 Batterie-Montagesicherung (ohne Batterie kann das Gehäuse nicht verschlossen werden)*
- *2 Öffnung für Befestigung mit 1 Schraube*
- *3 Öffnungen für Befestigung mit 2 Schrauben (Abstand 67 mm)*
- *4 Durchbruch für Busleitung*

# **2 3 4 1**

#### <span id="page-13-0"></span>2.2.3. Innenansicht Gehäuse

### *Abb. 4*

- *1 Batterie*
- *2 KNX-Klemme*
- *3 Programmier-LED*
- *4 Programmier-Taste (versenkt) für Adressierung am Bus, siehe [Gerät am Bus adressieren](#page-15-1)*, Seite 14

### <span id="page-13-1"></span>2.3. Montage des Geräts

#### <span id="page-13-2"></span>2.3.1. Hinweise zur Montage und Inbetriebnahme

Setzen Sie das Gerät niemals Wasser (z. B. Regen) oder Staub (z. B. Bohrstaub) aus. Die Elektronik und Sensorik kann hierdurch beschädigt werden. Eine relative Luftfeuchtigkeit von 93% darf nicht überschritten werden. Betauung vermeiden.

Nach dem Anlegen der Busspannung befindet sich das Gerät einige Sekunden lang in der Initialisierungsphase. In dieser Zeit kann keine Information über den Bus empfangen oder gesendet werden.

#### <span id="page-13-3"></span>2.3.2. Montagevorbereitung und Montage des Sockels

Bestimmen Sie den Montageort an der Decke des Raumes. Beachten Sie dabei die Hinweise im Kapitel *[Montageort](#page-9-0)*, Seite 8.

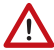

#### VORSICHT! Verletzungsgefahr bei unsachgemäßer Befestigung!

Bei unsachgemäßer Befestigung kann das Gerät herunterfallen und Personen verletzen.

- Achten Sie bei der Wahl des Montageorts auf die Tragfähigkeit des Untergrunds.
- Verwenden Sie Befestigungsmaterial, das für den Untergrund geeignet ist.

Bei Verwendung der mitgelieferten Schrauben und Dübel bohren Sie mit einem 6er Bohrer Löcher mit einem Lochabstand von 67 mm (bei Montage mit zwei Schrauben). Verwenden Sie den Sockel des Rauchwarnmelders als Schablone. Stecken Sie die Dübel in die Bohrlöcher.

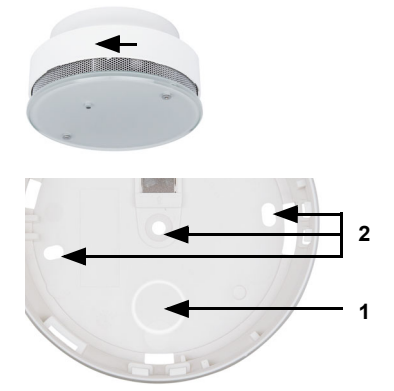

#### *Abb. 5*

Das Gehäuse wird durch Drehen gegen den Uhrzeigersinn vom Sockel gelöst.

#### *Abb. 6*

Brechen Sie im Sockel die Öffnung für die Anschlussleitung (1) aus und führen Sie das Kabel hindurch.

Schrauben Sie den Sockel des Rauchwarnmelders an die Decke (2, Öffnungen für Schrauben).

Alternativ kann der Meldersockel mit doppelseitigem Klebepolster (VdS anerkannt) an der Decke befestigt werden. Vor Nutzung des Klebepolsters ist die Oberflächenbeschaffenheit der Decke sorgfältig auf dauerhafte Trag- und Klebefähigkeit zu prüfen. Gegebenenfalls sind Probeklebung vorzunehmen. Eine optimale Klebekraft wird nur auf sauberen Untergründen erzielt.

Ziehen Sie die Schutzfolie von einer Seite des Klebepolsters ab und kleben Sie das Polster fest, mittig auf den Sockel des Melders. Als nächstes entfernen Sie die Schutzfolie der anderen Seite, befestigen den Sockel durch festes Andrücken an der Decke.

#### <span id="page-14-0"></span>2.3.3. Anschluss

Die Spannungsversorgung des Rauchwarnmelders erfolgt über eine Batterie 9 V. Zusätzlich erhält das KNX-Modul über die KNX-Klemme die Busspannung.

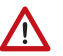

#### **WARNUNG!**

Explosionsgefahr bei unsachgemäßer Handhabung der Batterie! Sachschaden durch Auslaufen der Batterie.

• Batterien nicht wiederaufladen.

- Batterien nicht kurzschließen.
- Batterien nicht gewaltsam öffnen oder beschädigen
- Batterien und nicht mit Feuer, Wasser oder hohen Temperaturen in Kontakt bringen.

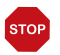

#### **ACHTUNG!** Keine Akkus oder Netzgeräte zur Spannungsversorgung

- verwenden!
- Bei Versorgung über das Netz wäre das Gerät bei Netzausfall außer Betrieb und könnte keinen Brand melden.
- Durch die geringere Spannung des Akkus würde Batteriekapazitätsschwäche gemeldet.

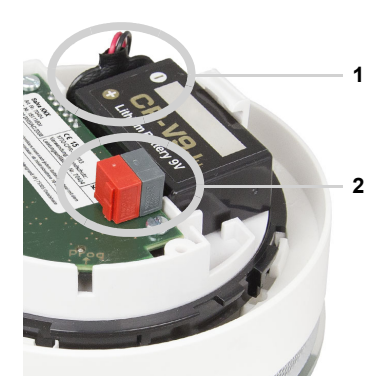

#### *Abb. 7*

1. Schließen Sie die Batterie an (Polung beachten!) und legen Sie sie in das Batteriefach. 2. Schließen Sie das Gerät über die steckbare Klemme an den KNX-Bus (+|-) an.

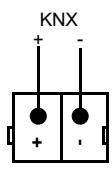

#### <span id="page-15-0"></span>2.3.4. Montage abschließen

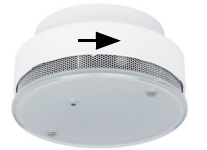

#### *Abb. 8*

Setzen Sie das Gehäuse auf den Sockel und arretieren Sie es durch Drehen im Uhrzeigersinn.

Prüfen Sie, ob die LED blinkt und führen Sie einen Funktionstest durch. > *[Funktionstest](#page-16-1)*, Seite 15

### <span id="page-15-1"></span>3. Gerät am Bus adressieren

Das Gerät wird mit der Bus-Adresse 15.15.255 ausgeliefert. Eine andere Adresse kann in der ETS durch Überschreiben der Adresse 15.15.255 programmiert werden oder über den Programmier-Taster eingelernt werden.

Der Programmier-Taster befindet sich im Inneren des Gehäuses. Das Gehäuse wird durch Drehen gegen den Uhrzeigersinn vom Sockel gelöst und durch Drehen im Uhrzeigersinn arretiert.

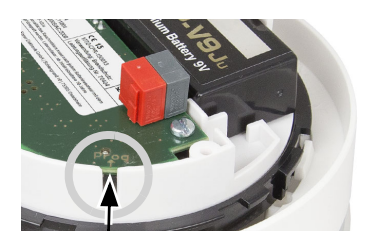

#### *Abb. 9*

Verwenden Sie einen dünnen Gegenstand um den Taster zu erreichen, z. B. einen Draht.

### <span id="page-16-0"></span>4. Wartung

In einigen Bundesländern sind gemäß LBO die Haus- und Wohnungseigentümer für die Installation und Funktionsfähigkeit von Rauchwarnmeldern verantwortlich (siehe www.rauchmelder-lebensretter.de). Eine Wartung ist mindestens einmal jährlich durchzuführen und umfasst nach DIN 14676 eine Sichtprüfung, eine Funktionsprüfung sowie ggf. einen Batteriewechsel. Ein Funktionstest ist zudem nach längerer Abwesenheit jedoch spätestens nach 1 Jahr durchzuführen.

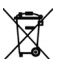

Die verbrauchte Batterie und das Gerät bestimmungsgemäß entsorgen, damit wertvolle Ressourcen wieder recycelt werden können. Weder Batterie noch Gerät dürfen mit dem Haus- oder Geschäftsmüll entsorgt werden.

### <span id="page-16-1"></span>4.1. Funktionstest

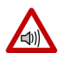

#### VORSICHT!

#### Gefahr der Gehörschädigung!

Beim Funktionstests (Druck auf Lichtleiterstab) wird ein lauter, schriller Ton abgegeben (mindestens 85 dB).

• Halten Sie einen Mindestabstand von 50 cm zwischen Rauchwarnmelder und Ohr ein.

#### *1. Sichtprüfung durchführen:*

Überprüfen Sie dabei:

- Ist das Gerät am vorgesehenen Platz vorhanden?
- Sind die Raucheintrittsöffnungen sauber? Entfernen Sie gegebenenfalls Staub. Das Gerät darf nicht mit Farbe überstrichen werden.
- Ist das Gerät frei von mechanische Beschädigungen? Tauschen Sie das Gerät aus, falls es beschädigt ist.

#### *2. Funktionsprüfung durchführen:*

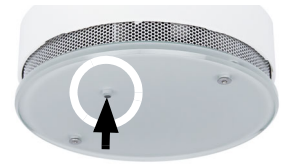

*Abb. 10*

Drücken Sie mindestens 1 Sekunde den Lichtleiterstab.

Ist dieser Funktionstest erfolgreich, ertönt der Signalton. Der Rauchwarnmelder arbeitet korrekt. Ertönt kein Signalton, ist das Gerät nicht funktionsfähig. Tauschen Sie in diesem Fall die Batterie aus und führen Sie den Funktionstest erneut durch. Ertönt wieder kein Signalton ist das Gerät defekt und muss ausgetauscht werden.

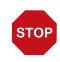

Nach DIN 14604 sind Rauchwarnmelder nach spätestens 10 Jahren gegen neue auszutauschen.

### <span id="page-17-0"></span>4.2. Batterie wechseln

Das Gerät wird über eine Batterie mit 9 V Spannung versorgt. Batteriekapazitätsschwäche wird 30 Tage lang optisch und akustisch signalisiert und auf den Bus gesendet.

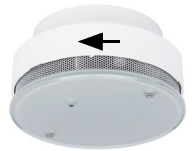

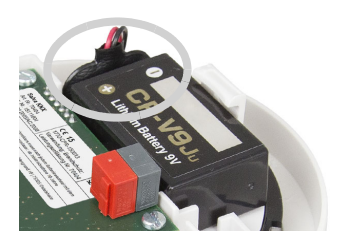

#### *Abb. 11*

Trennen Sie den Rauchwarnmelder durch Drehen gegen den Uhrzeigersinn vom Sockel.

*Abb. 12*

Schließen Sie am Rauchwarnmelder die neue Batterie an (Polung beachten!) und legen Sie diese in das Batteriefach.

*Abb. 13*

Setzen Sie das Gehäuse mit der neuen Batterie auf den Sockel und arretieren Sie es durch Drehen im Uhrzeigersinn.

Prüfen Sie, ob die LED blinkt und führen Sie einen Funktionstest durch. > *[Funktionstest](#page-16-1)*, Seite 15

#### <span id="page-18-0"></span>4.2.1. Batterie-Typen

#### WARNUNG!

#### Explosionsgefahr bei unsachgemäßem Auswechseln der **Batterie!**

- Ersatz nur durch eine Lithium-Batterie vom Typ FDK CP-V9Ju.
- Keine Akkus oder Netzgeräte zur Spannungsversorgung verwenden, damit eine ausreichend hohe Spannung und die Versorgung auch bei Netzausfall gewährleistet sind.
- Batterien nicht wiederaufladen und nicht kurzschließen.
- Batterien nicht gewaltsam öffnen oder beschädigen und nicht mit Feuer, Wasser oder hohen Temperaturen in Kontakt bringen.

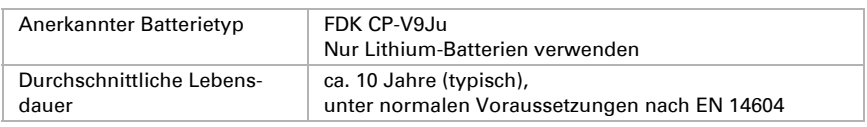

Die verbrauchte Batterie und das Gerät bestimmungsgemäß entsorgen, damit wertvolle Ressourcen wieder recycelt werden können. Weder Batterie noch Gerät dürfen mit dem Haus- oder Geschäftsmüll entsorgt werden.

#### <span id="page-18-1"></span>4.2.2. Seriennummer

Die Seriennummer auf dem Typenschild im Innern des Geräts enthält Produktionsdatum und Gerätenummer:

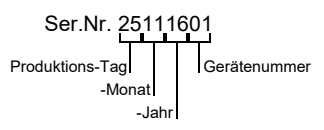

### <span id="page-18-2"></span>5. Alarmfunktionen am Gerät

### <span id="page-18-4"></span><span id="page-18-3"></span>5.1. Alarm-Stummschaltung (Quittierung)

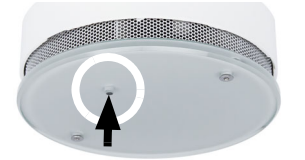

#### *Abb. 14*

Der Alarm kann durch Drücken des blinkenden Lichtleiterstabes stumm geschaltet werden.

Daraufhin blinkt nur noch die LED alle 10 Sekunden. Nach etwa 10 Minuten schaltet das Gerät in den normalen Betriebszustand zurück.

### <span id="page-19-0"></span>5.2. Alarm-Speicher

Ein Alarm wird 24 Stunden im Gerät gespeichert. So lange blinkt die LED alle 43 Sekunden 3 mal kurz. Der Alarm-Speicher kann zurückgesetzt werden, indem der Lichtleiterstab (rote LED) einmal gedrückt wird.

### <span id="page-19-1"></span>5.3. Betriebs- und Alarmsignale

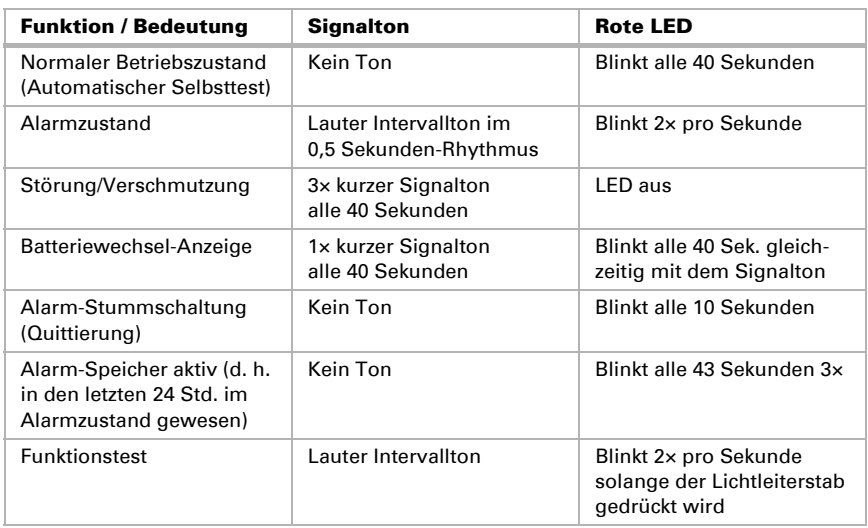

### <span id="page-19-2"></span>6. Entsorgung

Das Gerät darf nicht mit dem Hausmüll entsorgt werden und ist daher mit dem Symbol "durchgestrichene Mülltonne" gekennzeichnet.

Endnutzer sind nach § 18 Batteriegesetz zur Rückgabe von Altbatterien gesetzlich verpflichtet. Die Batterien können nach Gebrauch unentgeltlich bei Elsner Elektronik zurückgegeben werden oder über einen öffentlich-rechtlichen Entsorgungsträger entsorgt werden.

## <span id="page-20-0"></span>7. Übertragungsprotokoll

#### *Einheiten:*

*Temperaturen in Grad Celsius Luftfeuchtigkeit in % Absolute Luftfeuchtigkeit in g/kg bzw. g/m<sup>3</sup> Stellgrößen in %*

### <span id="page-20-1"></span>7.1. Liste aller Kommunikationsobjekte

#### *Abkürzungen Flags:*

- *K Kommunikation*
- *L Lesen*
- *S Schreiben*
- *Ü Übertragen*
- *A Aktualisieren*

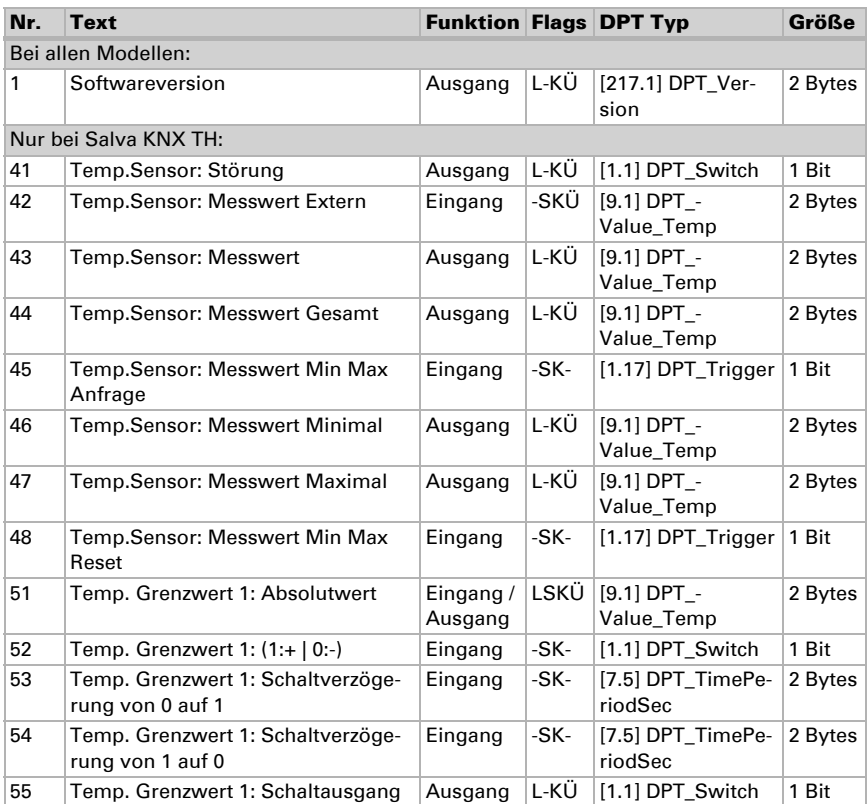

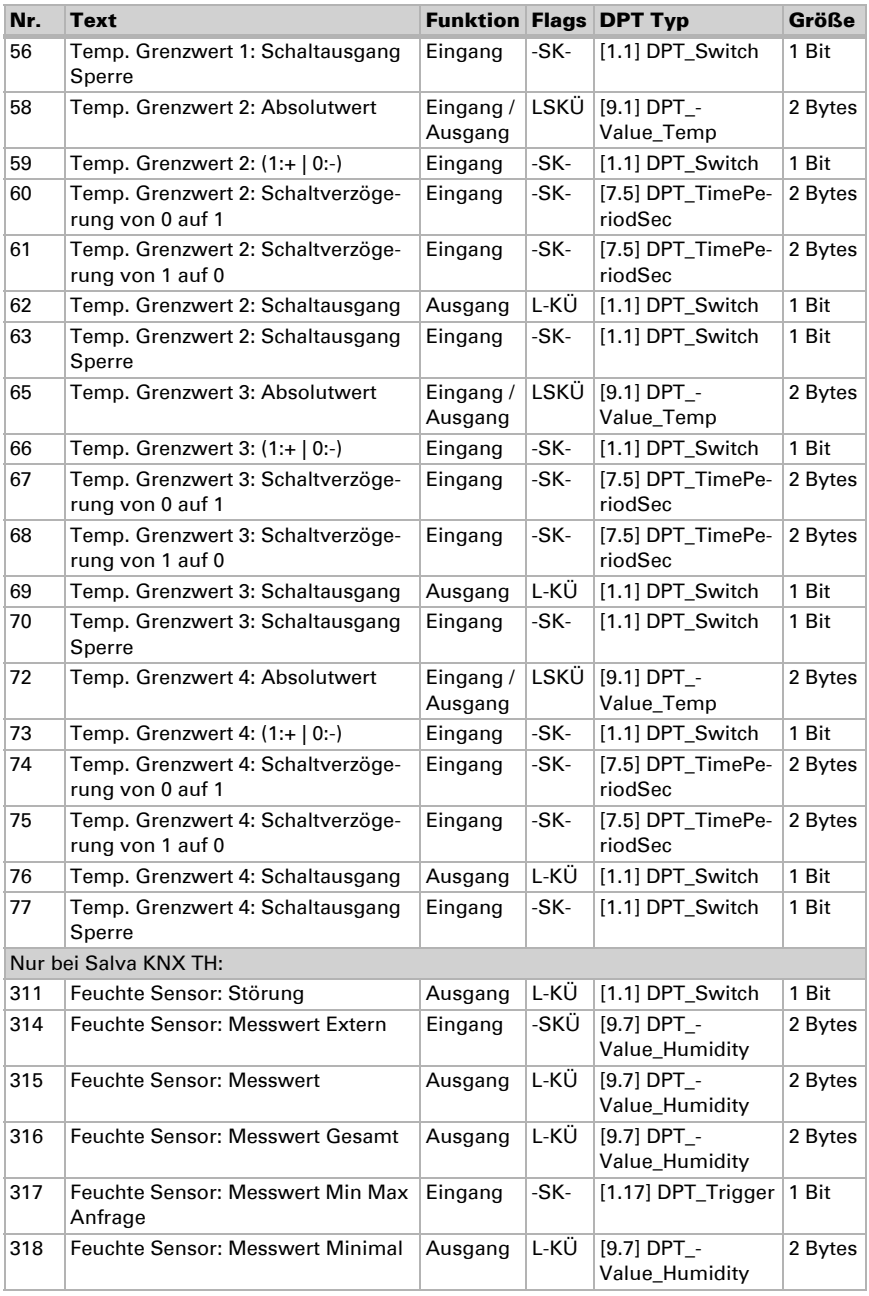

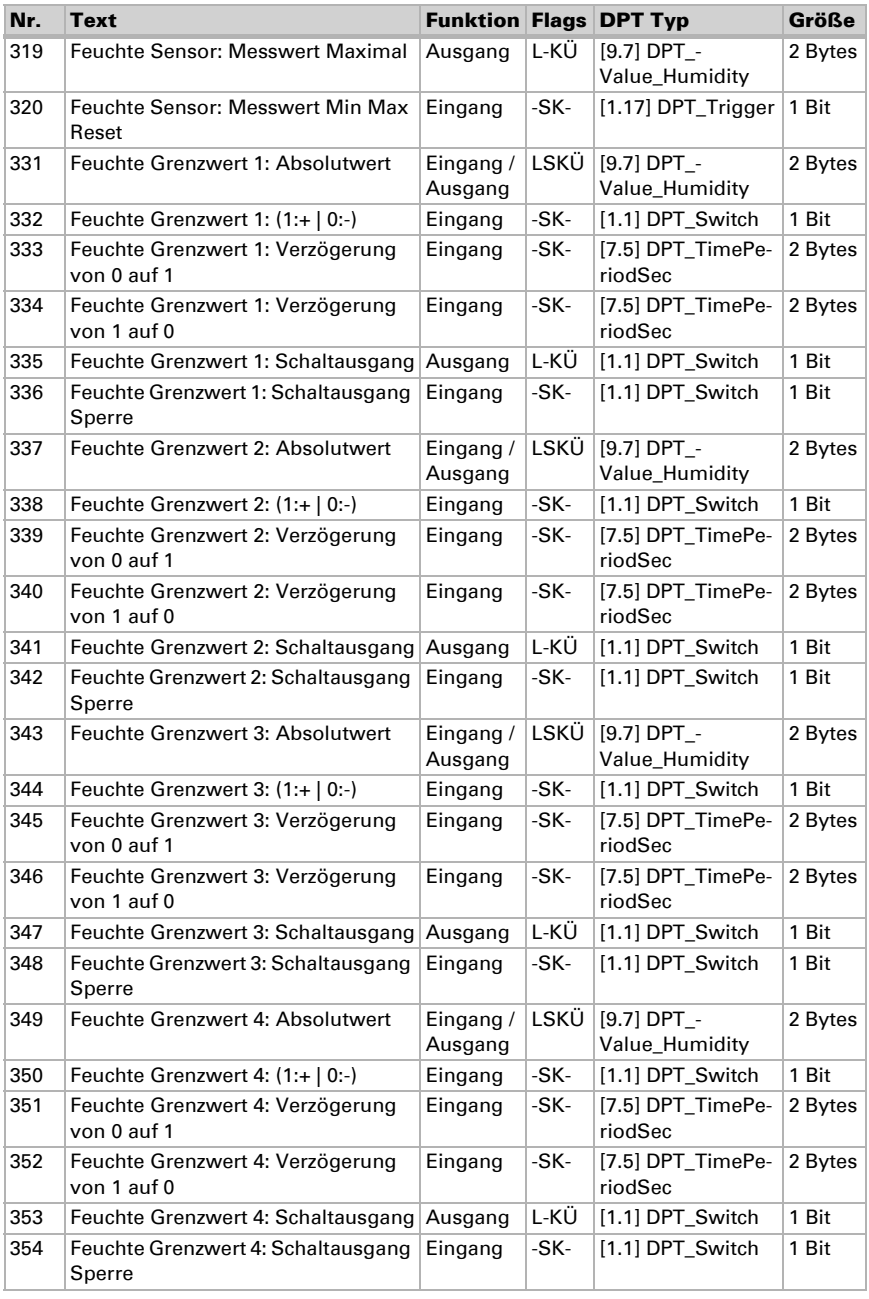

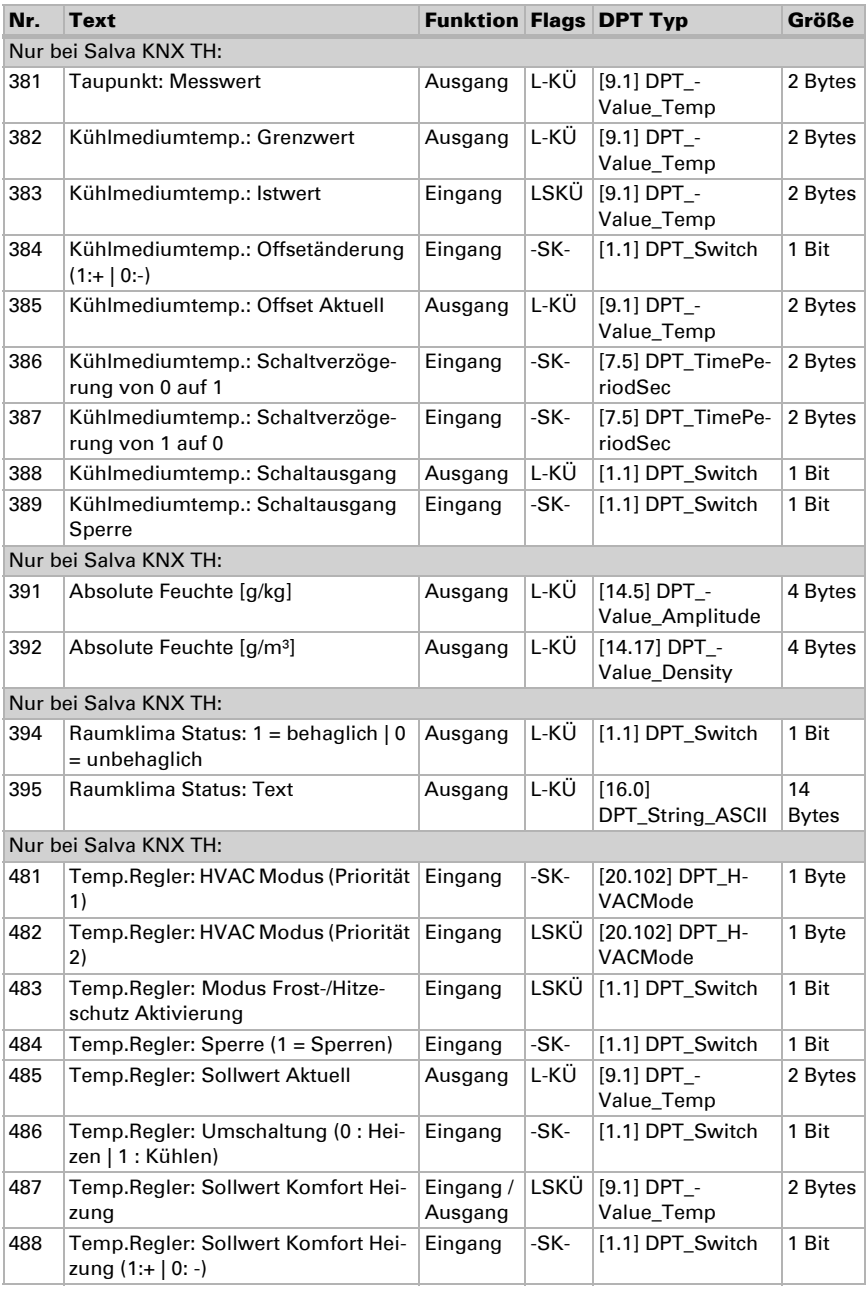

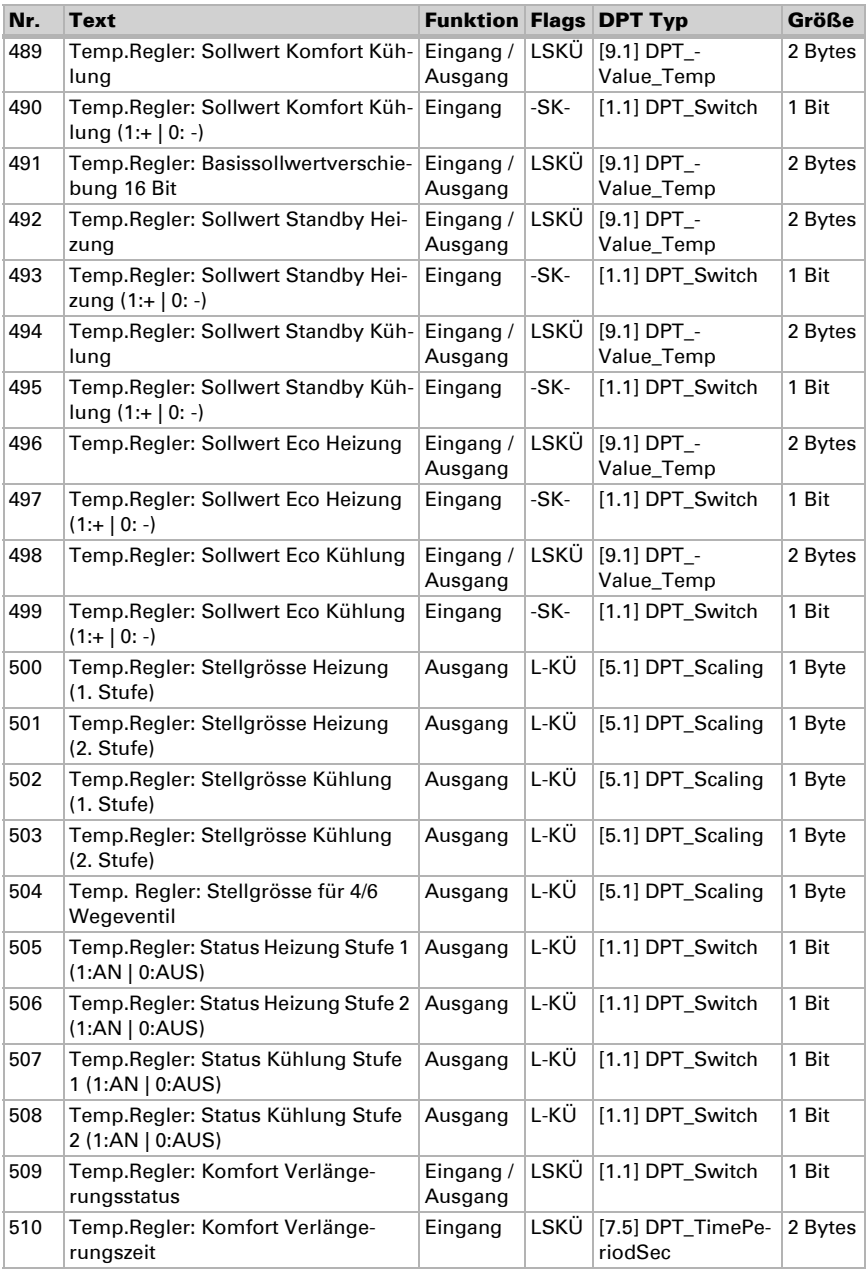

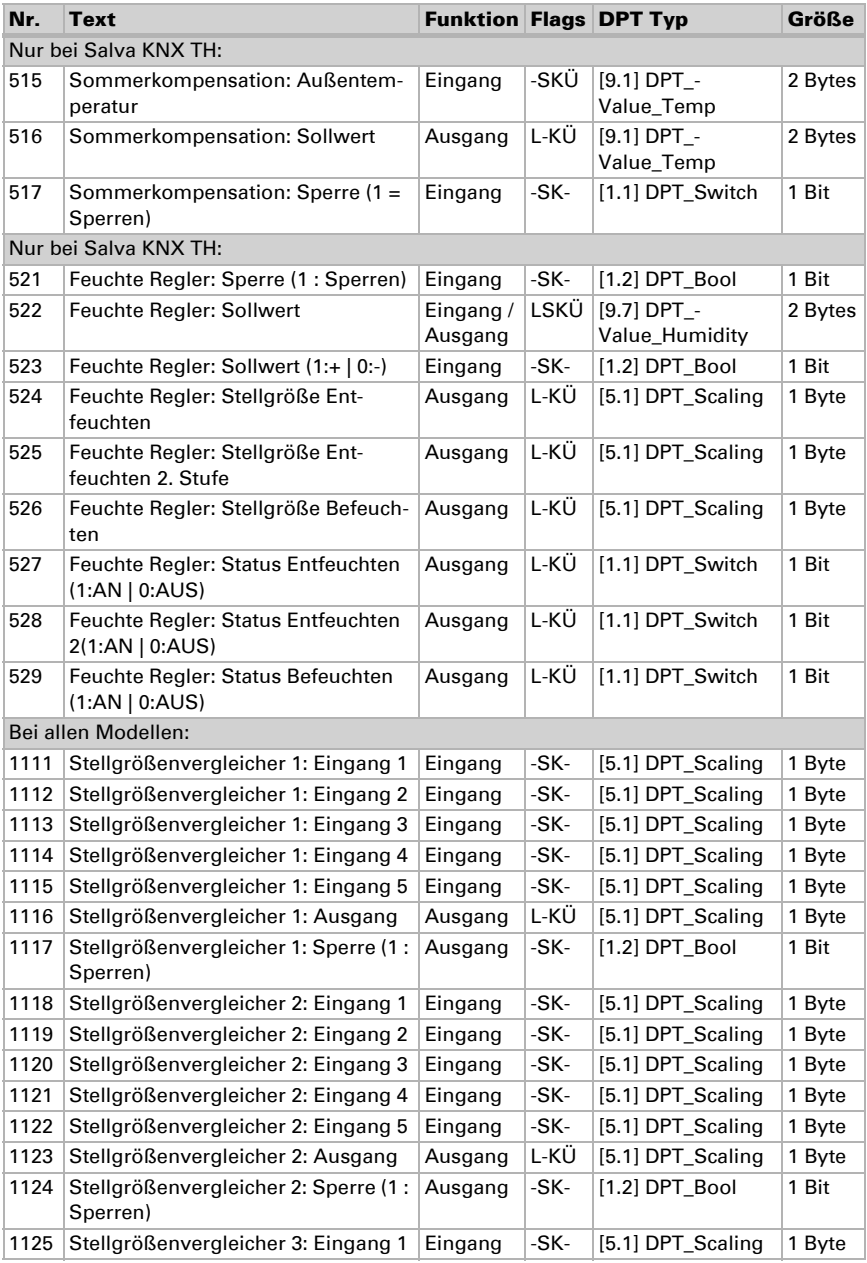

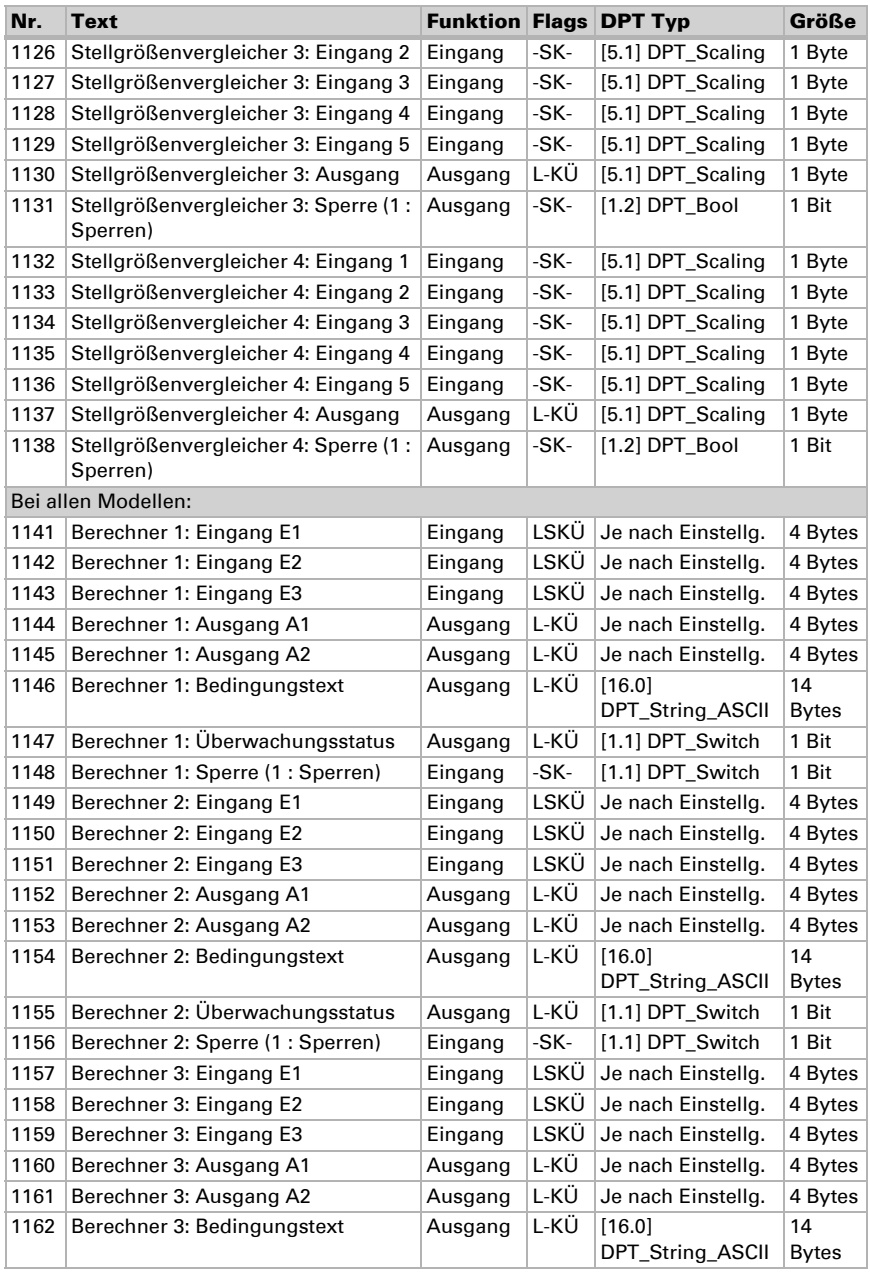

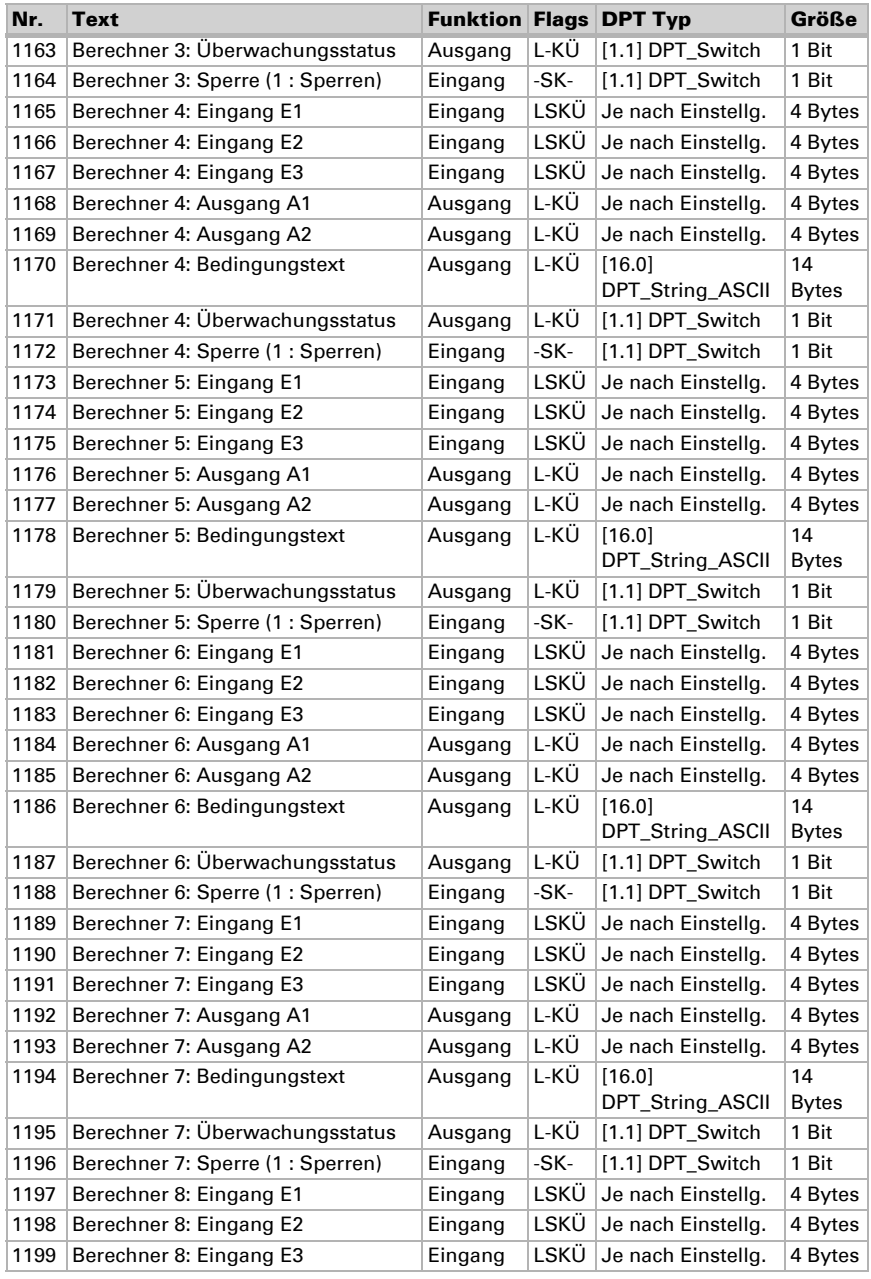

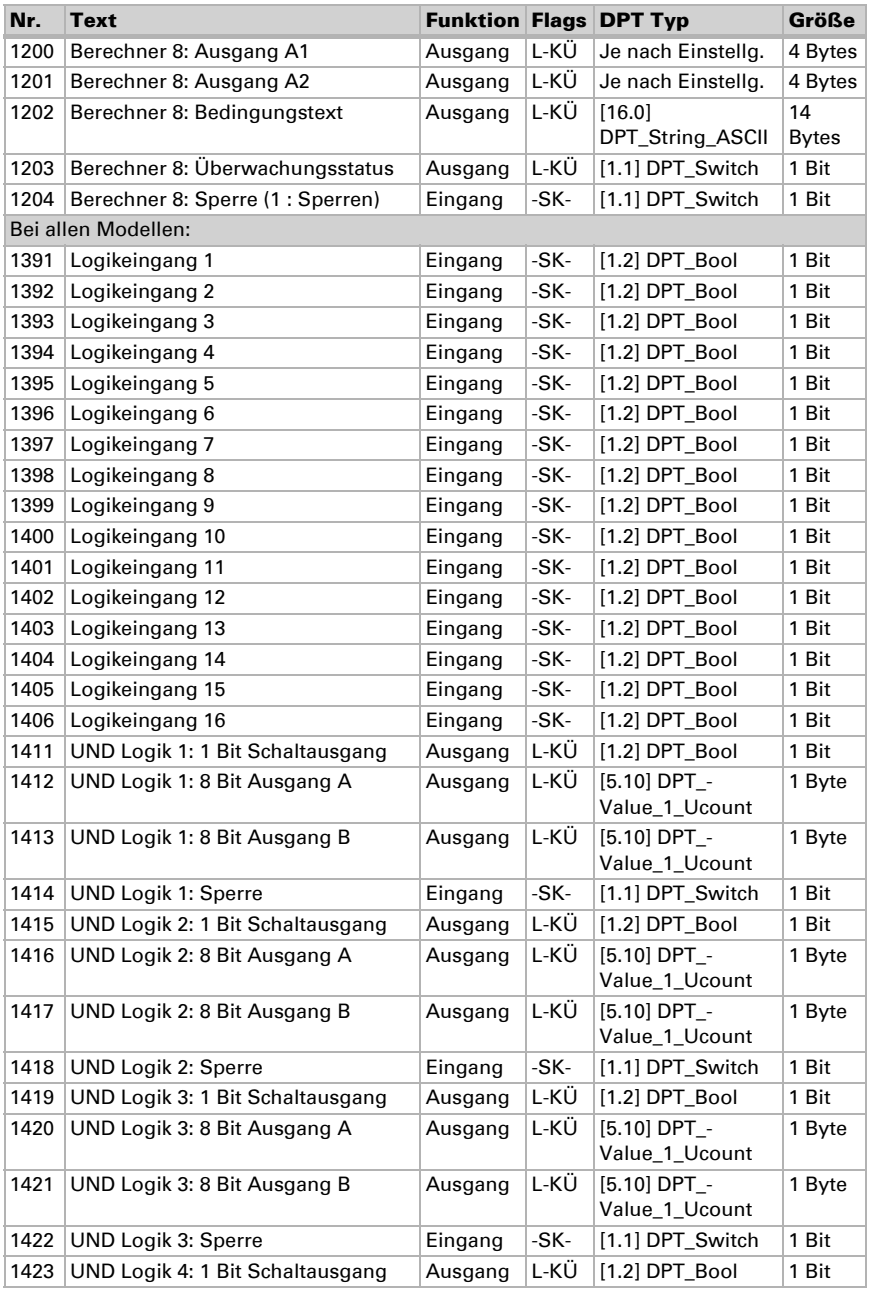

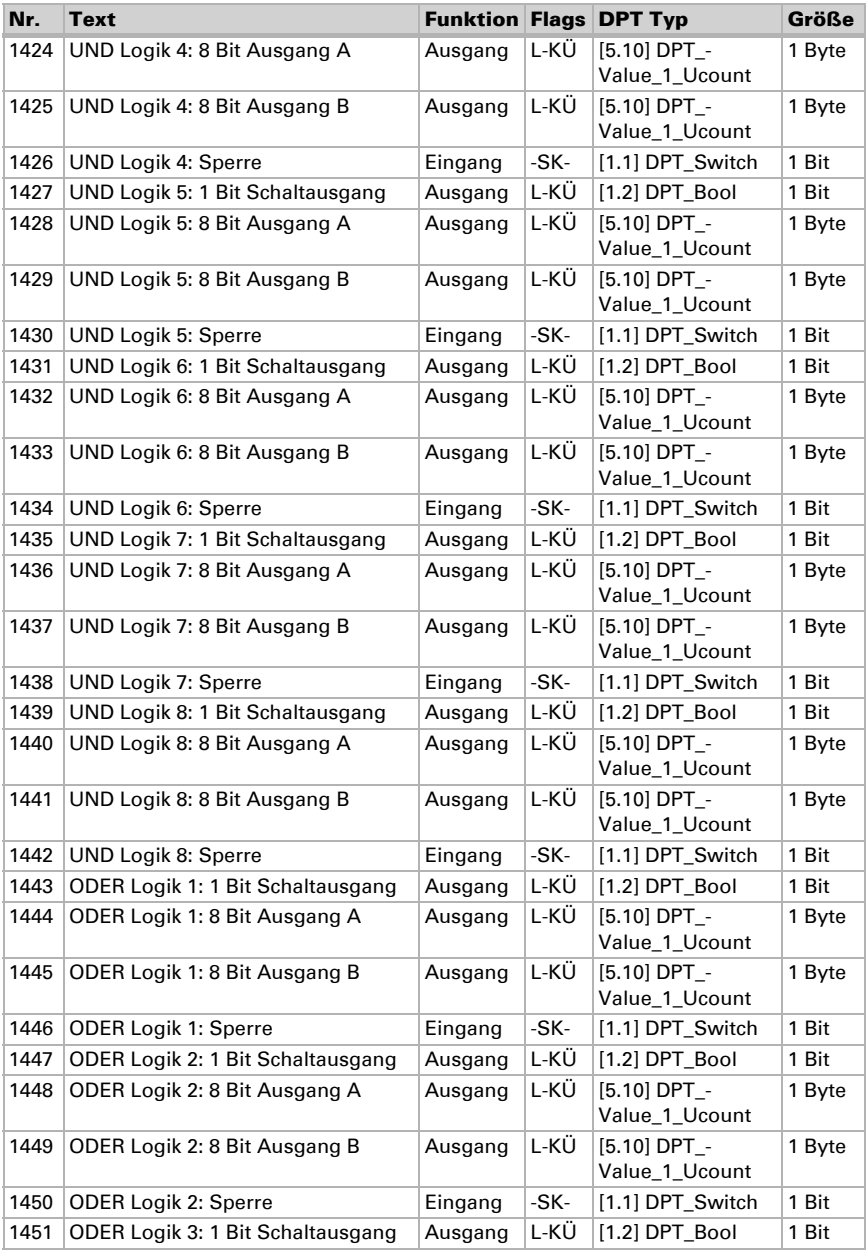

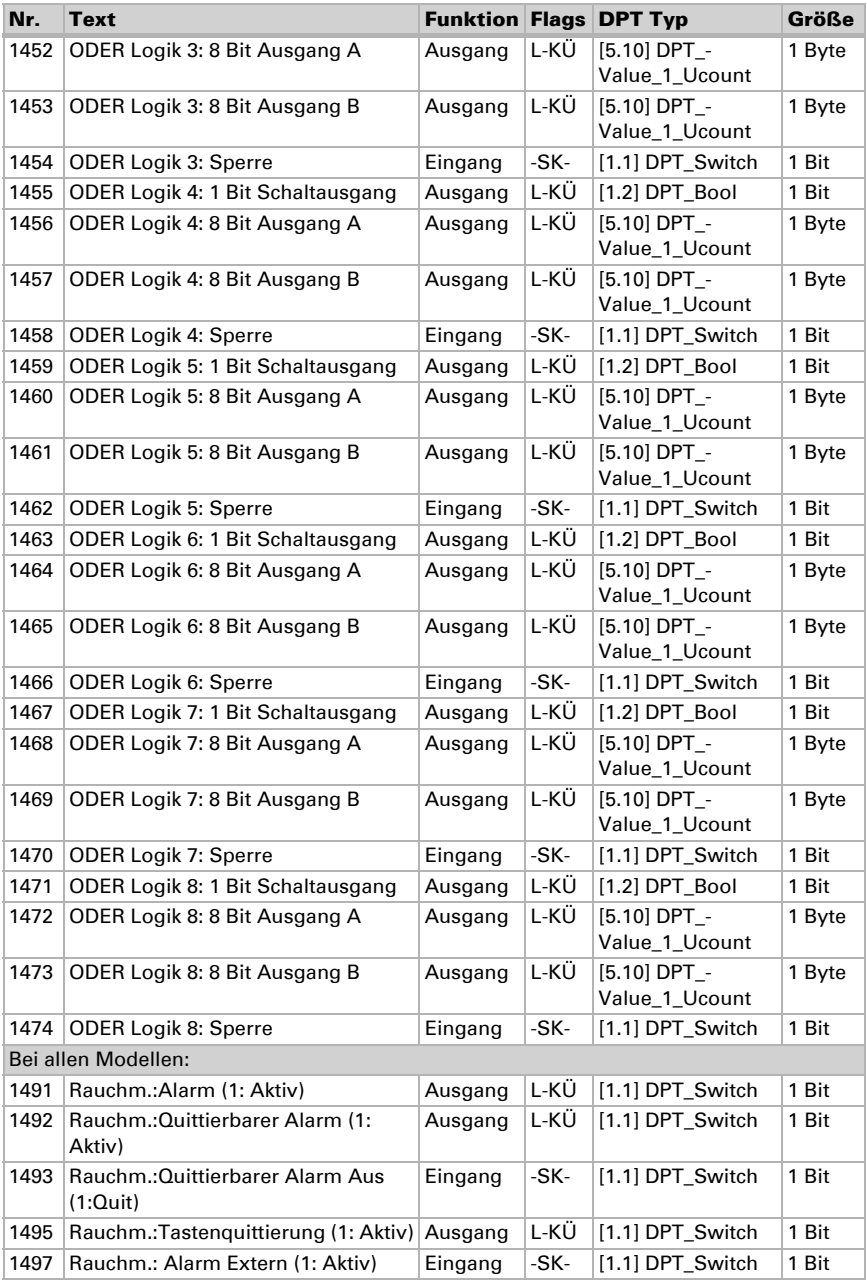

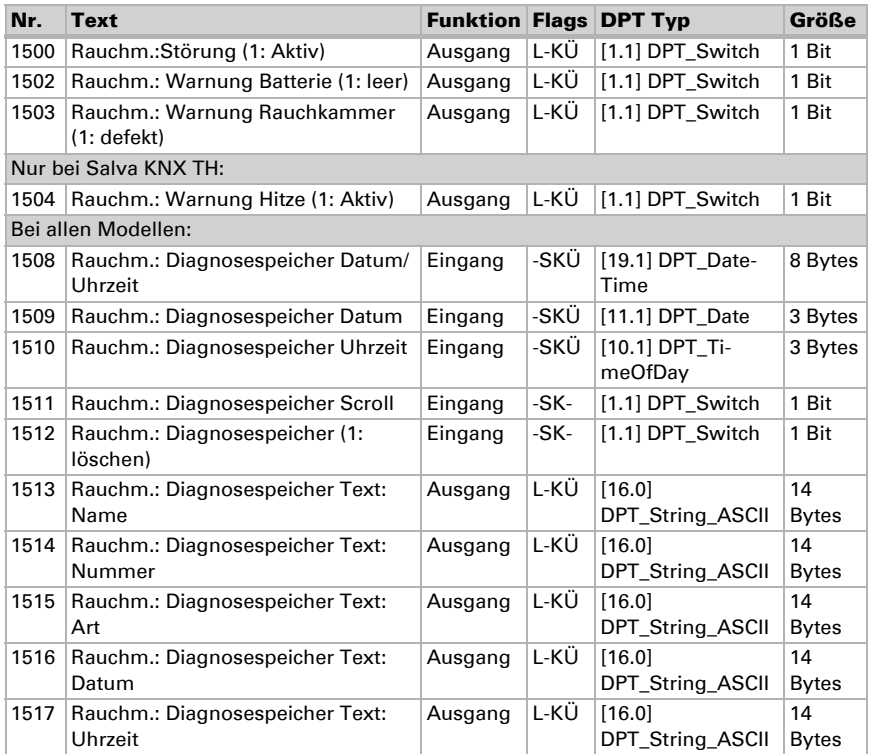

### <span id="page-32-0"></span>8. Einstellung der Parameter bei allen Modellen

### <span id="page-32-1"></span>8.1. Verhalten bei Spannungsausfall/-wiederkehr

#### *Verhalten bei Busspannungsausfall:*

Das Gerät sendet nichts.

#### *Verhalten bei Busspannungswiederkehr und nach Programmierung oder Reset:*

Das Gerät sendet alle Ausgänge entsprechend ihres in den Parametern eingestellten Sendeverhaltens. Dabei werden Verzögerungen, die im Parameterblock "Allgemeine Einstellungen" festgelegt wurden, beachtet.

### <span id="page-32-2"></span>8.2. Allgemeine Einstellungen

Stellen Sie grundlegende Eigenschaften der Datenübertragung ein. Eine unterschiedliche Sendeverzögerung verhindert eine Überlastung des Bus kurz nach dem Reset.

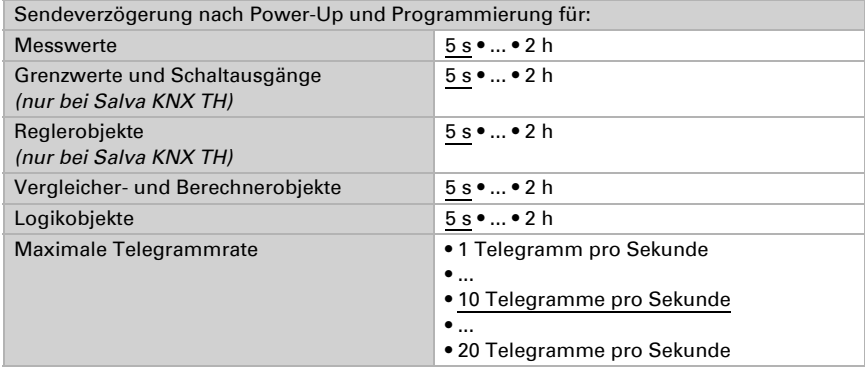

### <span id="page-32-3"></span>8.3. Rauchmelder

Aktivieren Sie die Rauchmelder-Funktionen und geben Sie dem Gerät einen Namen.

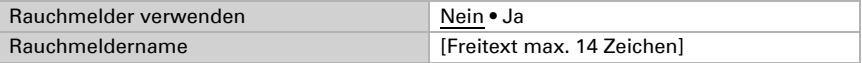

#### Alarm

Stellen Sie ein, welchen Wert das Rauchalarm-Objekt bei Alarm hat und in welchem Fall es gesendet wird.

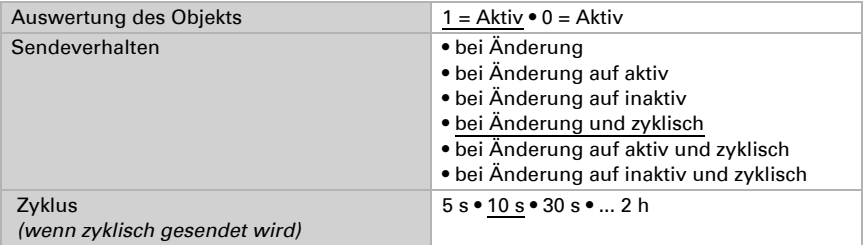

#### Quittierbarer Alarm

Der quittierbare Alarm wird aktiv, wenn der Rauchalarm aktiv wird. Diese spezielle Alarmmeldung kann allerdings über den Bus quittiert und somit "zurückgesetzt" werden, z. B. über einen Taster oder ein Bediendisplay. Um einen quittierbaren Alarm mit dem Rauchalarm auf den Bus zu senden, stellen Sie die Funktion auf "Ja".

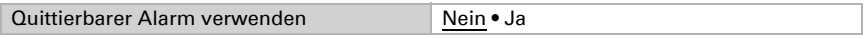

Stellen Sie dann ein, welchen Wert das Ausgangs-Objekt "Rauchm.: Quittierbarer Alarm" bei Alarm hat und in welchem Fall es gesendet wird. Das Objekt wird aktiv, wenn ein Rauchalarm vorliegt.

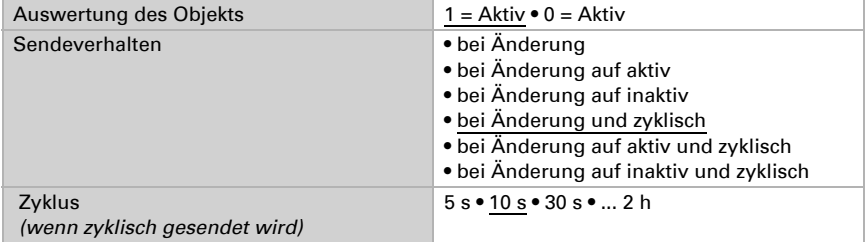

Der Alarm ist nur abschaltbar mit dem Eingangs-Objekt "Rauchm.: Quittierbarer Alarm Aus". Stellen Sie ein, mit welchem Wert die Quittierung erfolgt.

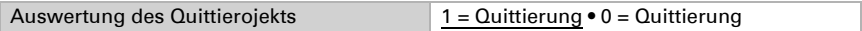

#### Tastenquittierung

Der Rauchalarm kann über die Taste am Gerät quittiert werden, um das akustische Alarmsignal abzustellen (siehe auch *[Alarm-Stummschaltung \(Quittierung\)](#page-18-4)*, Seite 17).

Wenn die Tastenquittierung auf den Bus gesendet werden soll, dann stellen Sie die Funktion auf "Ja". Die Quittierung wird 10 Minuten nach Ende der Raucherkennung automatisch wieder abgeschaltet.

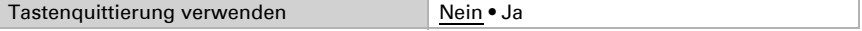

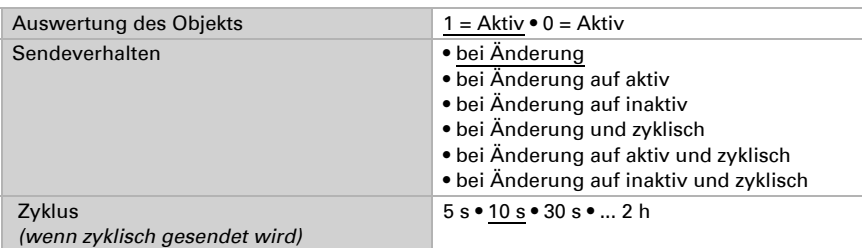

Stellen Sie dann ein, welchen Wert das Ausgangs-Objekt "Rauchm.: Tastenquittierung" bei aktiver Quittierung hat und in welchem Fall es gesendet wird.

#### Externer Alarm

Wenn die Alarmmeldung eines anderen Geräts an diesem Gerät ebenfalls einen Alarm auslösen soll, dann stellen Sie die Funktion auf "Ja". Stellen Sie dann ein, bei welchem Wert des Alarmeingangs-Objekts "Rauchm.: Alarm Extern" der externe Alarm aktiv ist.

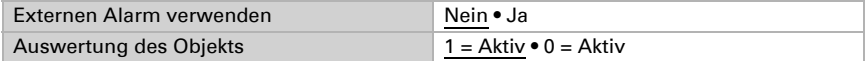

#### Sensorstörung

Wenn eine Sensorstörung auf den Bus gemeldet werden soll, dann stellen Sie die Funktion auf "Ja".

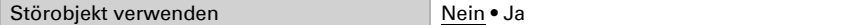

Stellen Sie dann ein, welchen Wert das Ausgangs-Objekt "Rauchm.: Störung" bei einer Störung hat und in welchem Fall es gesendet wird.

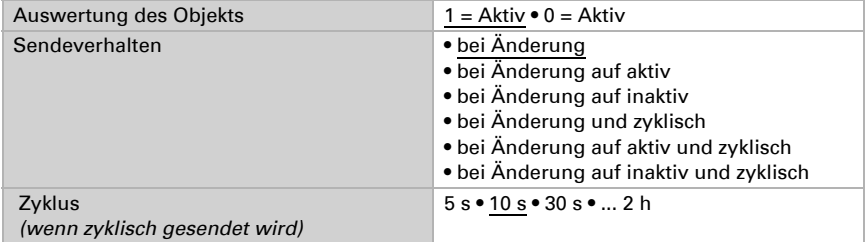

#### Warnung Batterie

Wenn bei schwacher Batterie eine Warnung ausgegeben werden soll, dann stellen Sie die Funktion auf "Ja". Eine schwache Batterie wird immer auch lokal am Gerät gemeldet.

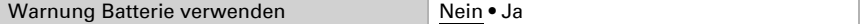

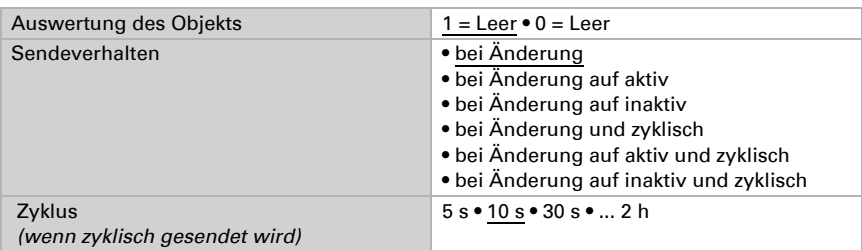

Stellen Sie dann ein, welchen Wert das Ausgangs-Objekt "Rauchm.: Warung Batterie" bei schwacher Batterie hat und in welchem Fall es gesendet wird.

#### Warnung Rauchkammer Defekt

Wenn bei defekter Rauchkammer eine Warnung ausgegeben werden soll, dann stellen Sie die Funktion auf "Ja". Auch Verschmutzungen der Rauchkammer werden als Defekt gemeldet.

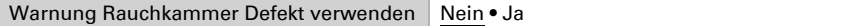

Stellen Sie dann ein, welchen Wert das Ausgangs-Objekt "Rauchm.: Warnung Rauchkammer" bei einem Defekt hat und in welchem Fall es gesendet wird.

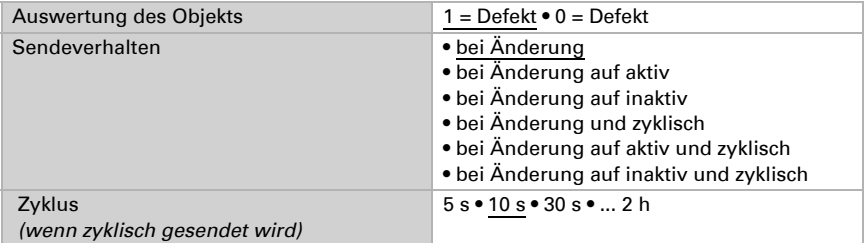

#### Warnung Hitze

#### Diese Funktion ist nur bei Salva KNX TH möglich.

Wenn ein hoher Temperaturanstieg auf den Bus gemeldet werden soll, dann stellen Sie die Funktion auf "Ja". Dadurch kann Brandhitze, die nicht immer mit Rauchentwicklung einhergehen muss, erkannt werden.

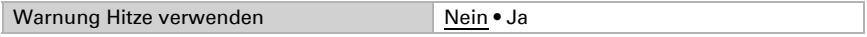

Legen Sie den Grenzwert und die Hysterese für die Hitzewarnung fest. Die Warnung erlischt bei Unterschreitung von "Grenzwert minus Hysterese"

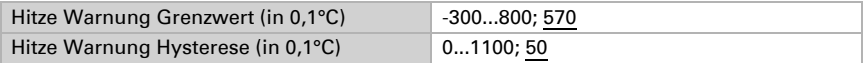
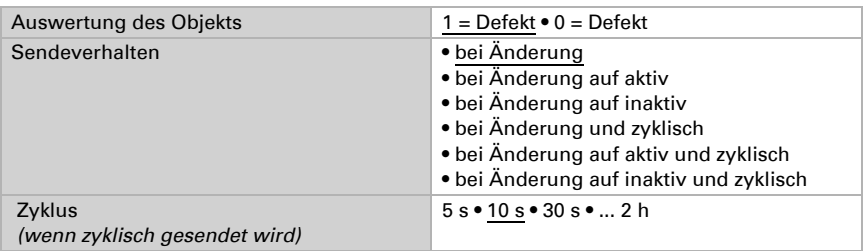

Stellen Sie dann ein, welchen Wert das Ausgangs-Objekt "Rauchm.: Warnung Hitze" bei aktiver Hitzewarnung hat und in welchem Fall es gesendet wird.

## Diagnosespeicher

Wenn die oben eingestellten Meldungen und Warnungen im Diagnosespeicher erscheinen sollen, dann stellen Sie die Funktion auf "Ja". Nur die mit "Ja" aktivierten Funktionen werden im Speicher aufgelistet. Der aktuellste Fehler hat immer die Nummer 1.

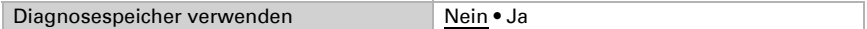

Meldungen werden mit Datum und Uhrzeit ausgegeben. Dazu müssen zunächst die Zeitdaten über den Bus empfangen werden. Stellen Sie ein, ob Datum und Uhrzeit als separate Objekte oder als ein gemeinsames Objekt empfangen werden.

Wenn Datum und Uhrzeit über zwei Objekte empfangen werden, dann dürfen zwischen dem Empfang des Datums und dem Empfang der Uhrzeit maximal 10 Sekunden vergehen. Zusätzlich darf zwischen dem Empfang der beiden Objekte kein Datumswechsel stattfinden. Die Objekte müssen am selben Tag vom Gerät empfangen werden.

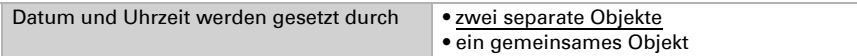

Der Diagnosespeicher kann mit dem Eingangs-Objekt 1512 "Rauchm.: Diagnosespeicher (1/0:löschen)" gelöscht werden. Geben Sie vor, bei welchem Wert des Objekts der Speicher geleert wird.

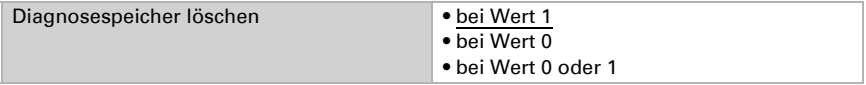

Bei einer Diagnose-Meldung werden als Text ausgegeben:

1513 "Rauchm.: Diagnosespeicher Text: Name": Gerätename.

1514 "Rauchm.: Diagnosespeicher Text: Nummer": Die aktuellste Meldung hat immer die Nummer 1.

1515 "Rauchm.: Diagnosespeicher Text: Art". Definieren Sie für jede Meldungsart einen eigenen Text.

1516 "Rauchm.: Diagnosespeicher Text: Datum".

1517 "Rauchm.: Diagnosespeicher Text: Uhrzeit".

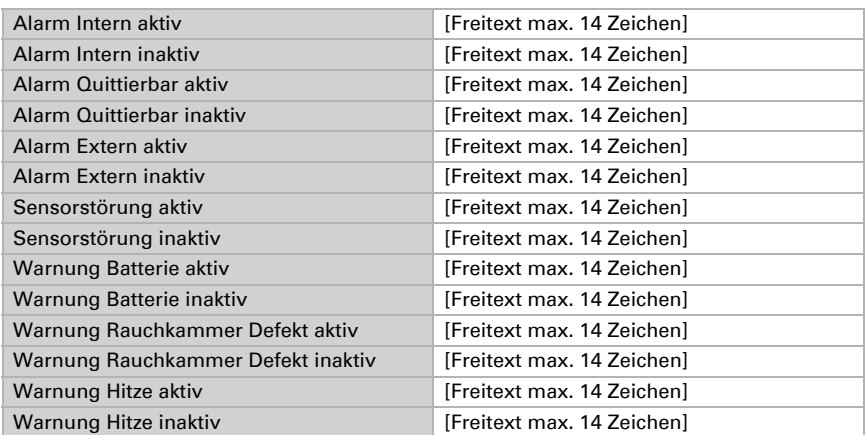

Legen Sie die Texte für die einzelnen Meldungen fest, die mit ausgegeben werden:

Stellen Sie ein, in welchem Fall die Diagnose-Meldungen gesendet werden.

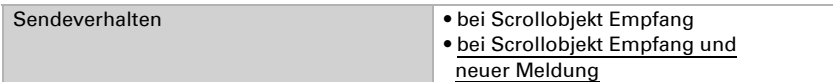

## 8.4. Stellgrößenvergleicher

Durch die integrierten Stellgrößenvergleicher können Maximal-, Minimal- und Mittelwerte ausgegeben werden.

Vergleicher 1/2/3/4 verwenden Nein • Ja

## 8.4.1. Stellgrößenvergleicher 1/2/3/4

Legen Sie fest, was der Stellgrößenvergleicher ausgeben soll und aktivieren Sie die zu verwendenden Eingangsobjekte. Zudem können Sendeverhalten und Sperre eingestellt werden.

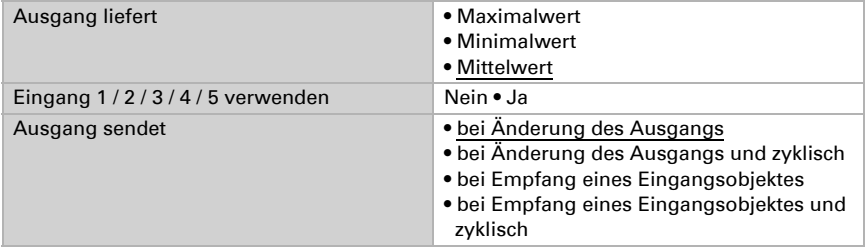

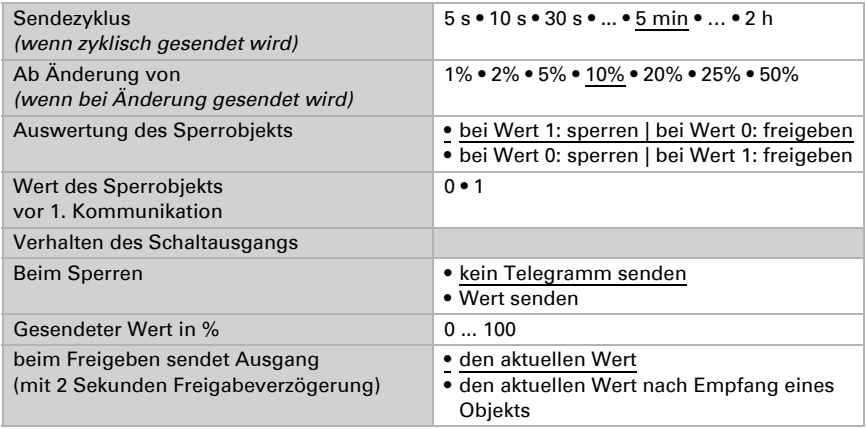

## 8.5. Berechner

Aktivieren Sie die multifunktionalen Berechner, mit denen Eingangsdaten durch Berechnung, Abfrage einer Bedingung oder Wandlung des Datenpunkttyps verändert werden können. Die Menüs für die weitere Einstellung der Berechner werden daraufhin angezeigt.

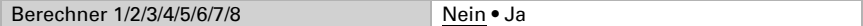

## 8.5.1. Berechner 1-8

Stellen Sie ein, in welchen Fällen per Objekt empfangene Eingangswerte erhalten bleiben sollen. Beachten Sie, dass die Einstellung "nach Spannungswiederkehr und Programmierung" nicht für die Erstinbetriebnahme verwendet werden sollte, da bis zur 1. Kommunikation stets die Werkseinstellungen verwendet werden (Einstellung über Objekte wird ignoriert).

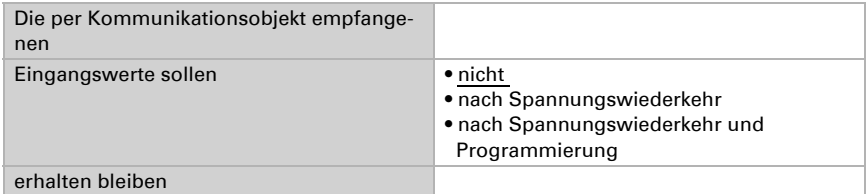

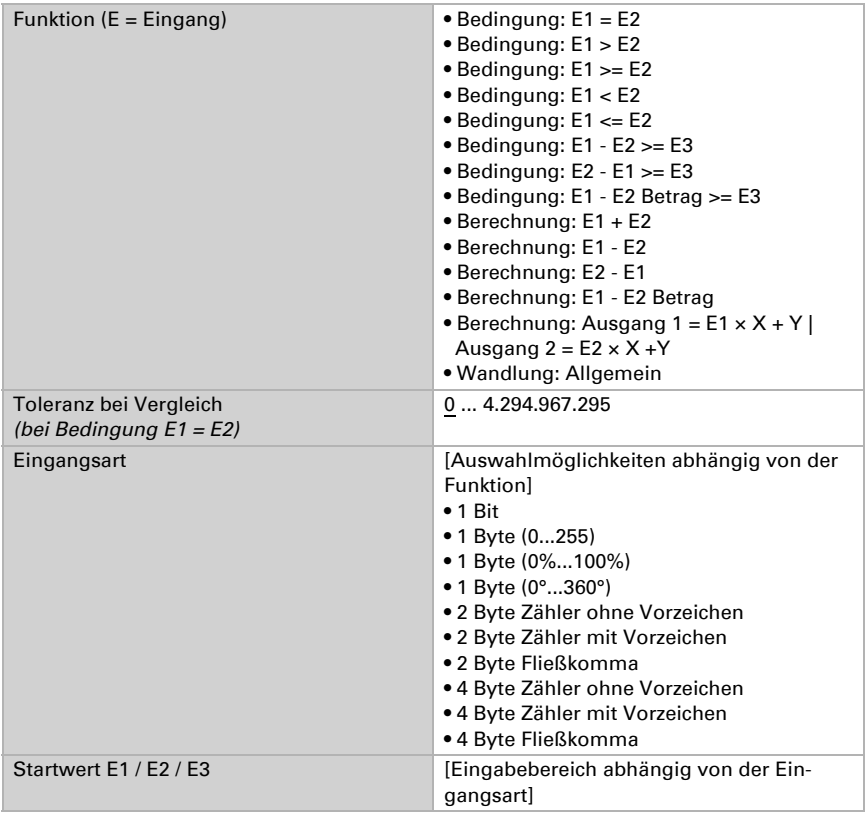

Wählen Sie die Funktion und stellen Sie Eingangsart und Startwerte für Eingang 1 und Eingang 2 ein.

#### *Bedingungen*

Bei der Abfrage von Bedingungen stellen Sie Ausgangsart und Ausgangswerte bei verschiedenen Zuständen ein:

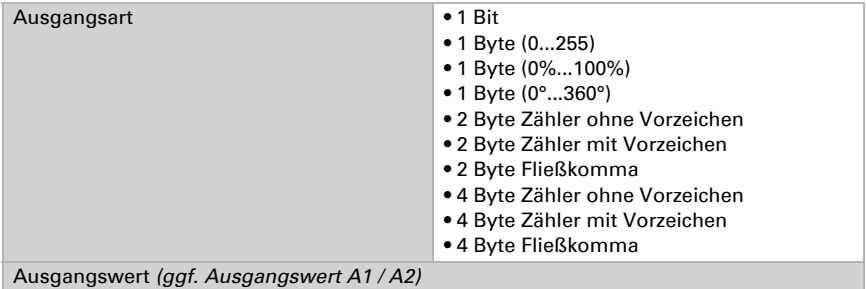

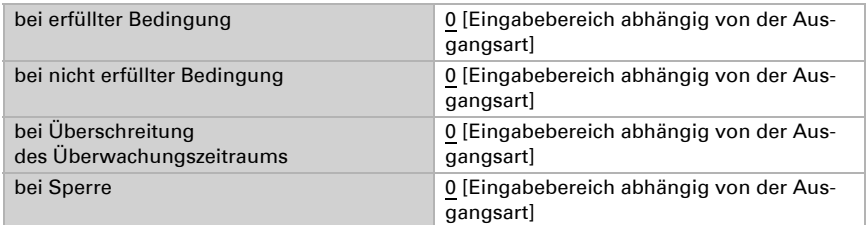

Stellen Sie das Sendeverhalten des Ausgangs ein.

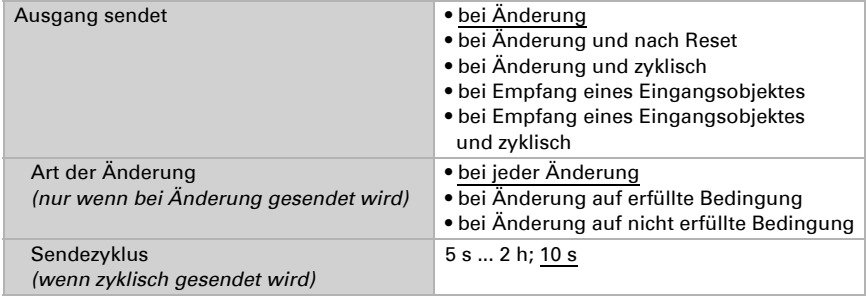

Stellen Sie ein, welcher Text bei erfüllter / nicht erfüllter Bedingung ausgegeben wird.

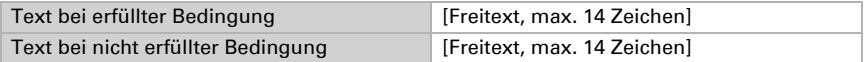

Stellen Sie gegebenenfalls Sendeverzögerungen ein.

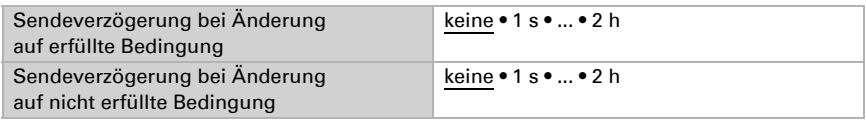

#### *Berechnungen und Wandlung*

Bei Berechnungen und Wandlung stellen Sie die Ausgangswerte bei verschiedenen Zuständen ein:

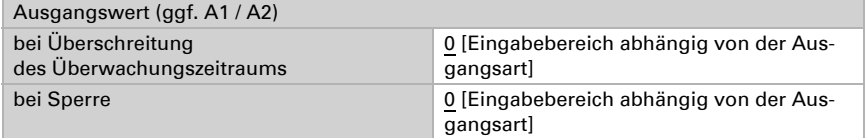

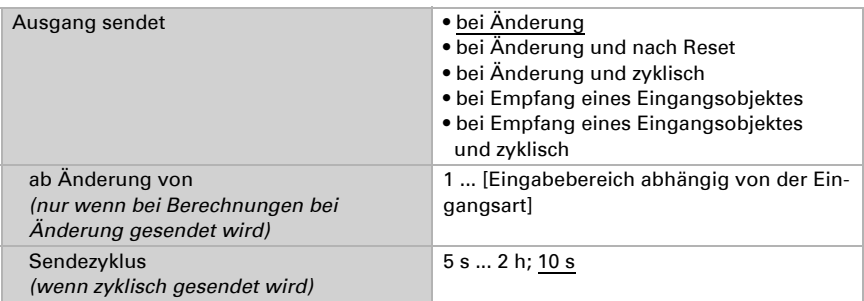

Stellen Sie das Sendeverhalten des Ausgangs ein.

#### Bei Berechnungen der Form Ausgang 1 = E1  $\times$  X + Y | Ausgang 2 = E2  $\times$  X +Y

legen Sie die Variablen X und Y fest. Die Variablen können ein positives oder negatives Vorzeichen, 9 Stellen vor und 9 Stellen nach dem Komma haben.

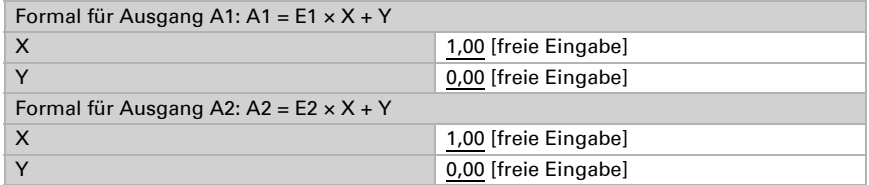

#### *Weitere Einstellungen für alle Formeln*

Aktivieren Sie bei Bedarf die Eingangsüberwachung. Stellen Sie ein, welche Eingänge überwacht werden, in welchem Zyklus die Eingänge überwacht werden und welchen Wert das Objekt "Überwachungsstatus" haben soll, wenn der Überwachungszeitraum überschritten wird, ohne dass eine Rückmeldung erfolgt.

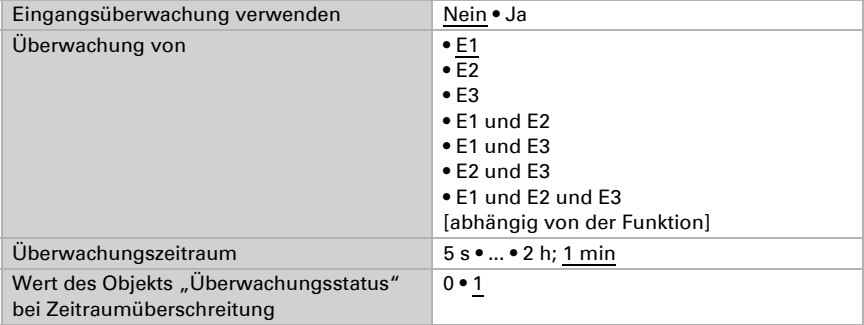

Sperre verwenden Nein • Ja Auswertung des Sperrobjekts • Bei Wert 1: sperren | Bei Wert 0: freigeben • Bei Wert 0: sperren | Bei Wert 1: freigeben Wert vor 1. Kommunikation | 0 • 1 Ausgangsverhalten beim Sperren • nichts senden • Wert senden beim Freigeben • wie Sendeverhalten [siehe oben] • aktuellen Wert sofort senden

Aktivieren Sie bei Bedarf die Sperre des Berechners und stellen Sie ein, was eine 1 bzw. 0 am Sperreingang bedeutet und was beim Sperren geschieht.

# 8.6. Logik

Das Gerät stellt 16 Logikeingänge, acht UND- und acht ODER-Logikgatter zur Verfügung.

Aktivieren Sie die Logikeingänge und weisen Sie Objektwerte bis zur 1. Kommunikation zu.

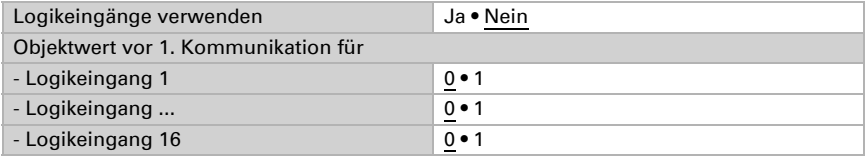

Aktivieren Sie die benötigten Logikausgänge.

## UND Logik

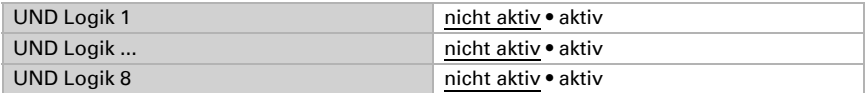

## ODER Logik

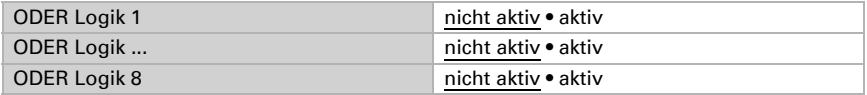

## 8.6.1. UND Logik 1-8 und ODER Logik 1-8

Für die UND- und die ODER-Logik stehen die gleichen Einstellungsmöglichkeiten zur Verfügung.

Jeder Logikausgang kann ein 1 Bit- oder zwei 8 Bit-Objekte senden. Legen Sie jeweils fest was der Ausgang sendet bei Logik = 1 und = 0.

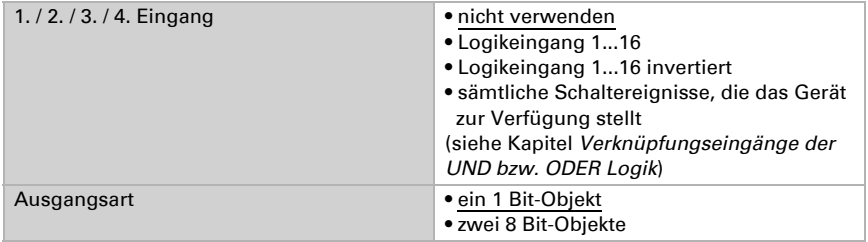

Wenn die Ausgangsart ein 1 Bit-Objekt ist, stellen Sie die Ausgangswerte für verschiedenen Zustände ein.

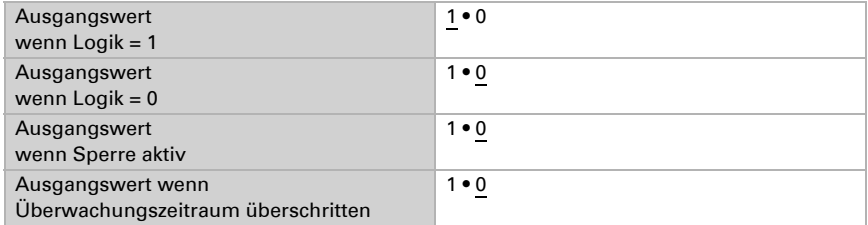

Wenn die Ausgangsart zwei 8 Bit-Objekte sind, stellen Sie Objektart und die Ausgangswerte für verschiedenen Zustände ein.

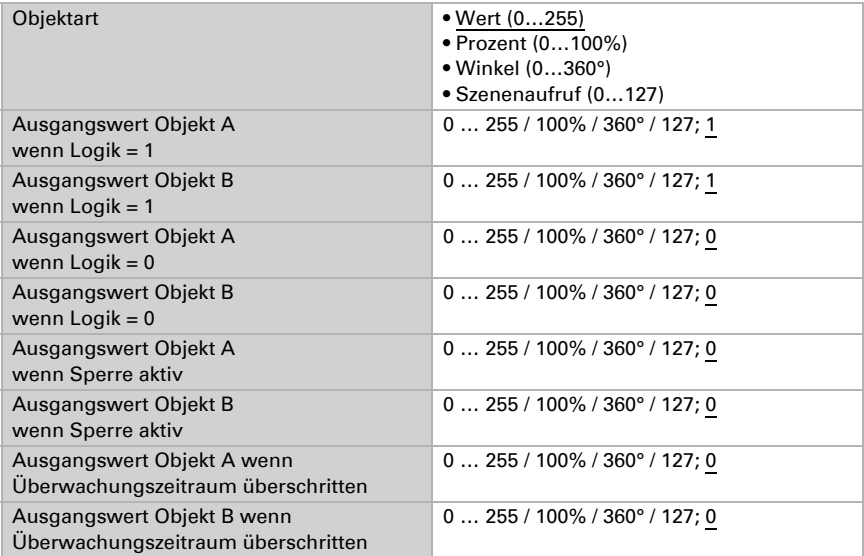

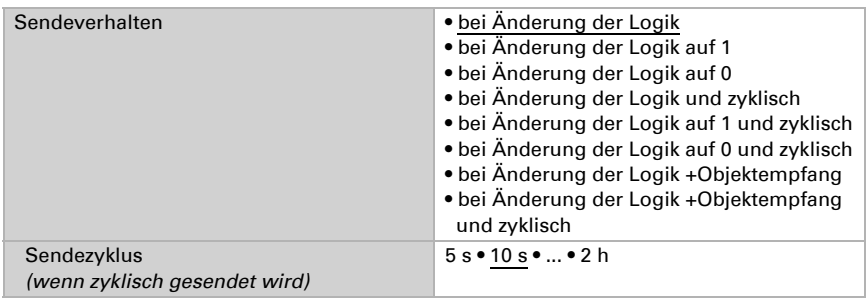

Stellen Sie das Sendeverhalten des Ausgangs ein.

## Sperrung

Aktivieren Sie bei Bedarf die Sperre des Logikausgangs und stellen Sie ein, was eine 1 bzw. 0 am Sperreingang bedeutet und was beim Sperren geschieht.

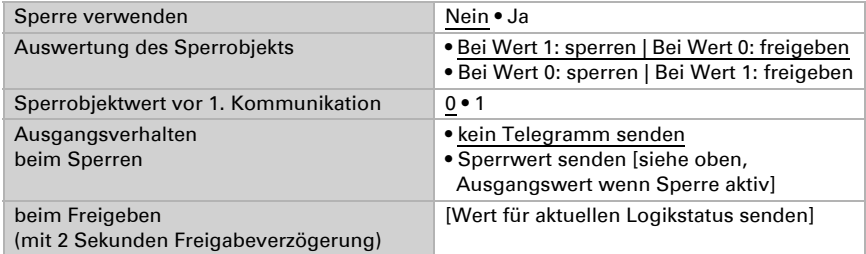

## Überwachung

Aktivieren Sie bei Bedarf die Eingangsüberwachung. Stellen Sie ein, welche Eingänge überwacht werden sollen, in welchem Zyklus die Eingänge überwacht werden und welchen Wert das Objekt "Überwachungsstatus" haben soll, wenn der Überwachungszeitraum überschritten wird, ohne dass eine Rückmeldung erfolgt.

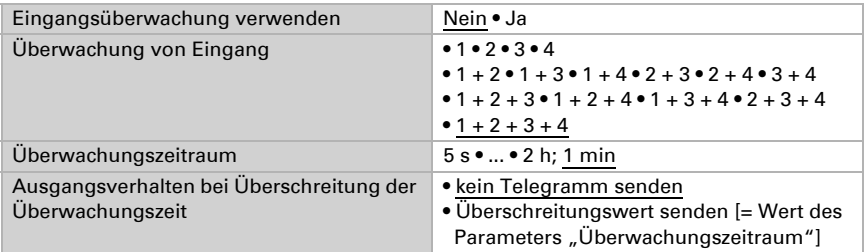

## 8.6.2. Verknüpfungseingänge der UND Logik

#### *Bei allen Modellen:*

nicht verwenden Logikeingang 1 Logikeingang 1 invertiert Logikeingang 2 Logikeingang 2 invertiert Logikeingang 3 Logikeingang 3 invertiert Logikeingang 4 Logikeingang 4 invertiert Logikeingang 5 Logikeingang 5 invertiert Logikeingang 6 Logikeingang 6 invertiert Logikeingang 7 Logikeingang 7 invertiert Logikeingang 8 Logikeingang 8 invertiert Logikeingang 9 Logikeingang 9 invertiert Logikeingang 10 Logikeingang 10 invertiert Logikeingang 11 Logikeingang 11 invertiert Logikeingang 12 Logikeingang 12 invertiert Logikeingang 13 Logikeingang 13 invertiert Logikeingang 14 Logikeingang 14 invertiert Logikeingang 15 Logikeingang 15 invertiert Logikeingang 16 Logikeingang 16 invertiert Rauchmelder Alarm Intern aktiv Rauchmelder Alarm Intern inaktiv Rauchmelder quittierbarer Alarm aktiv Rauchmelder quittierbarer Alarm inaktiv Rauchmelder Tastenquittierung aktiv Rauchmelder Tastenquittierung inaktiv Rauchmelder Alarm Extern aktiv Rauchmelder Alarm Extern inaktiv Rauchmelder Störung aktiv Rauchmelder Störung inaktiv Rauchmelder Warnung Batterie aktiv Rauchmelder Warnung Batterie inaktiv

Rauchmelder Warnung Rauchkammerdefekt aktiv Rauchmelder Warnung Rauchkammerdefekt inaktiv

#### *Bei Salva KNX TH zusätzlich:*

Rauchmelder Warnung Hitze aktiv Rauchmelder Warnung Hitze inaktiv Temperatursensor Störung EIN Temperatursensor Störung AUS Feuchtesensor Störung EIN Feuchtesensor Störung AUS Schaltausgang 1 Temperatur Schaltausgang 1 Temperatur invertiert Schaltausgang 2 Temperatur Schaltausgang 2 Temperatur invertiert Schaltausgang 3 Temperatur Schaltausgang 3 Temperatur invertiert Schaltausgang 4 Temperatur Schaltausgang 4 Temperatur invertiert Schaltausgang 1 Feuchte Schaltausgang 1 Feuchte invertiert Schaltausgang 2 Feuchte Schaltausgang 2 Feuchte invertiert Schaltausgang 3 Feuchte Schaltausgang 3 Feuchte invertiert Schaltausgang 4 Feuchte Schaltausgang 4 Feuchte invertiert Schaltausgang Kühlmediumtemperatur Schaltausgang Kühlmediumtemperatur invertiert Raumklima ist behaglich Raumklima ist unbehaglich Temperaturregler Komfort aktiv Temperaturregler Komfort inaktiv Temperaturregler Standby aktiv Temperaturregler Standby inaktiv Temperaturregler Eco aktiv Temperaturregler Eco inaktiv Temperaturregler Schutz aktiv Temperaturregler Schutz inaktiv Temperaturregler Heizen 1 aktiv Temperaturregler Heizen 1 inaktiv Temperaturregler Heizen 2 aktiv Temperaturregler Heizen 2 inaktiv Temperaturregler Kühlen 1 aktiv Temperaturregler Kühlen 1 inaktiv Temperaturregler Kühlen 2 aktiv Temperaturregler Kühlen 2 inaktiv Feuchteregler Entfeuchten 1 aktiv Feuchteregler Entfeuchten 1 inaktiv

Feuchteregler Entfeuchten 2 aktiv Feuchteregler Entfeuchten 2 inaktiv Feuchteregler Befeuchten aktiv Feuchteregler Befeuchten inaktiv

## 8.6.3. Verknüpfungseingänge der ODER Logik

Die Verknüpfungseingänge der ODER Logik entsprechen denen der UND Logik. Zusätzlich stehen der ODER Logik die folgenden Eingänge zur Verfügung:

Schaltausgang UND Logik 1 Schaltausgang UND Logik 1 invertiert Schaltausgang UND Logik 2 Schaltausgang UND Logik 2 invertiert Schaltausgang UND Logik 3 Schaltausgang UND Logik 3 invertiert Schaltausgang UND Logik 4 Schaltausgang UND Logik 4 invertiert Schaltausgang UND Logik 5 Schaltausgang UND Logik 5 invertiert Schaltausgang UND Logik 6 Schaltausgang UND Logik 6 invertiert Schaltausgang UND Logik 7 Schaltausgang UND Logik 7 invertiert Schaltausgang UND Logik 8 Schaltausgang UND Logik 8 invertiert

# 9. Temperatur- und Feuchtigkeits-Parameter

Nachfolgend werden Parameter beschrieben, die nur bei Salva KNX TH vorhanden sind.

## 9.1. Temperatur Messwert

Wählen Sie, ob ein Störobjekt gesendet werden soll, wenn der Sensor defekt ist.

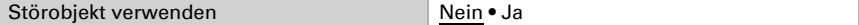

Bei der Temperaturmessung wird die Eigenerwärmung des Gerätes durch die Elektronik berücksichtigt. Sie wird im Gerät kompensiert.

Mithilfe des Offsets können Sie den zu sendenden Messwert justieren. Dauerhafte Messwertabweichungen können dadurch korrigiert werden.

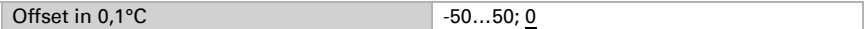

Das Gerät kann aus dem eigenem Messwert und einem externen Wert einen Mischwert berechnen. Stellen Sie falls gewünscht die Mischwertberechnung ein. Wird ein externer Anteil verwendet, beziehen sich alle folgenden Einstellungen (Grenzwerte etc.) auf den Gesamtmesswert.

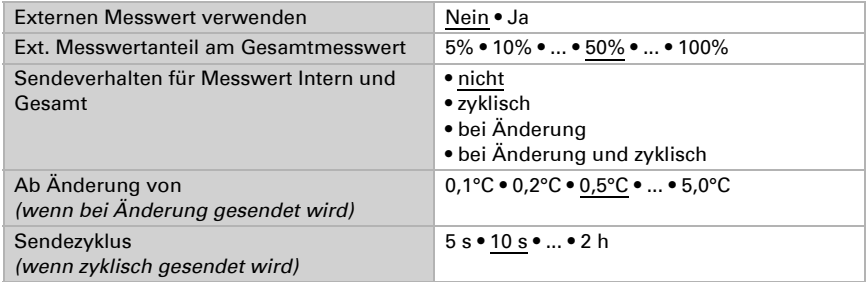

Der minimale und maximale Messwert kann gespeichert und auf den Bus gesendet werden. Mit den Objekten "Reset Temperatur Min/Maximalwert" können die Werte auf die aktuellen Messwerte zurückgesetzt werden. Die Werte bleiben nach einem Reset nicht erhalten.

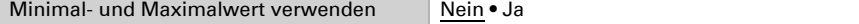

## 9.2. Temperatur Grenzwerte

Aktivieren Sie die benötigten Temperatur-Grenzwerte. Die Menüs für die weitere Einstellung der Grenzwerte werden daraufhin angezeigt.

Grenzwert 1/2/3/4 verwenden Ja • Nein

## 9.2.1. Grenzwert 1, 2, 3, 4

### **Grenzwert**

Stellen Sie ein, in welchen Fällen per Objekt empfangenen Grenzwerte und Verzögerungszeiten erhalten bleiben sollen. Der Parameter wird nur berücksichtigt, wenn die Einstellung per Objekt weiter unten aktiviert ist. Beachten Sie, dass die Einstellung "nach Spannungswiederkehr und Programmierung" nicht für die Erstinbetriebnahme verwendet werden sollte, da bis zur 1. Kommunikation stets die Werkseinstellungen verwendet werden (Einstellung über Objekte wird ignoriert).

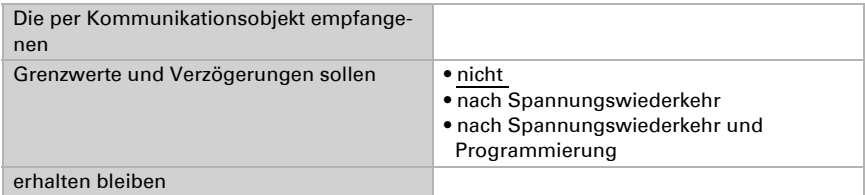

Der Grenzwert kann per Parameter direkt im Applikationsprogramm eingestellt oder per Kommunikationsobjekt über den Bus vorgegeben werden.

#### *Grenzwertvorgabe per Parameter:*

Stellen Sie Grenzwert und Hysterese direkt ein.

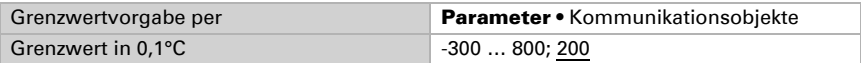

#### *Grenzwertvorgabe per Kommunikationsobjekt:*

Geben Sie vor, wie der Grenzwert vom Bus empfangen wird. Grundsätzlich kann ein neuer Wert empfangen werden oder nur ein Befehl zum Anheben oder Absenken.

Bei der Erstinbetriebnahme muss ein Grenzwert vorgegeben werden, der bis zur 1. Kommunikation eines neuen Grenzwerts gültig ist. Bei bereits in Betrieb genommenem Gerät kann der zuletzt kommunizierte Grenzwert verwendet werden. Grundsätzlich wird ein Temperaturbereich vorgegeben in dem der Grenzwert verändert werden kann (Objektwertbegrenzung).

Ein gesetzter Grenzwert bleibt solange erhalten, bis ein neuer Wert oder eine Änderung übertragen wird. Der aktuelle Wert wird gespeichert, damit er bei Spannungsausfall erhalten bleibt und bei Rückkehr der Betriebsspannung wieder zur Verfügung steht.

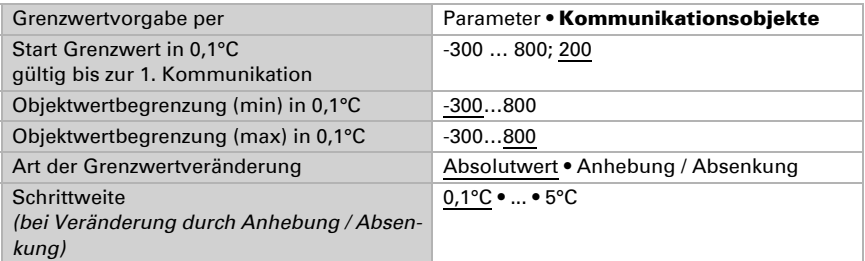

Unabhängig von der Art der Grenzwertvorgabe stellen Sie die Hysterese ein.

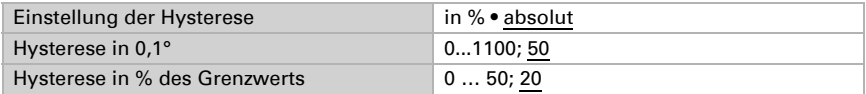

### Schaltausgang

Stellen Sie das Verhalten des Schaltausgangs bei Grenzwert-Über-/Unterschreitung ein. Die Schaltverzögerung des Ausgangs kann über Objekte oder direkt als Parameter eingestellt werden.

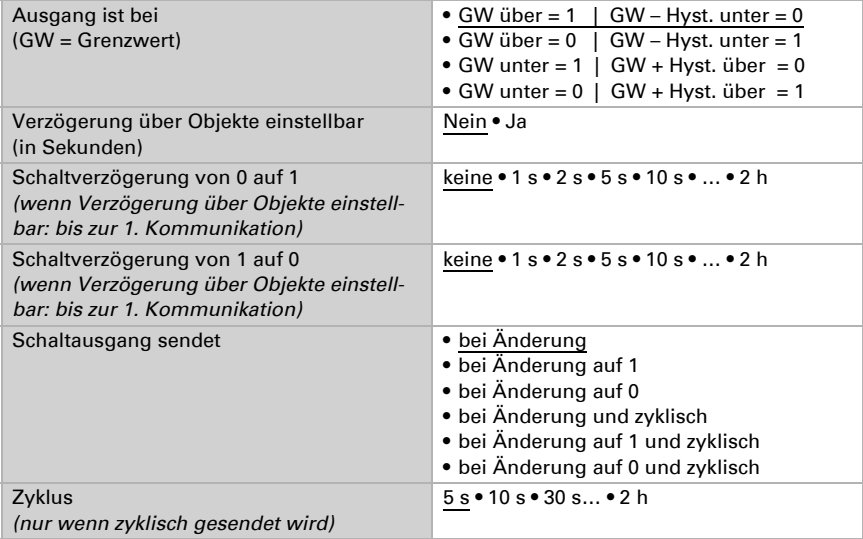

### Sperre

Der Schaltausgang kann durch ein Objekt gesperrt werden.

Sperrung des Schaltausgangs verwenden Nein • Ja

Wenn die Sperre aktiviert ist, machen Sie hier Vorgaben für das Verhalten des Ausgangs während der Sperre.

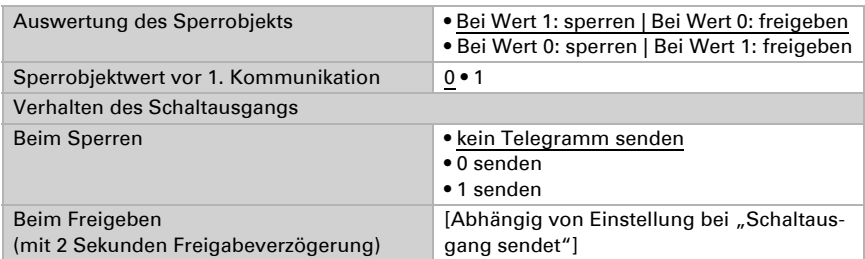

Das Verhalten des Schaltausgangs beim Freigeben ist abhängig vom Wert des Parameters "Schaltausgang sendet" (siehe "Schaltausgang")

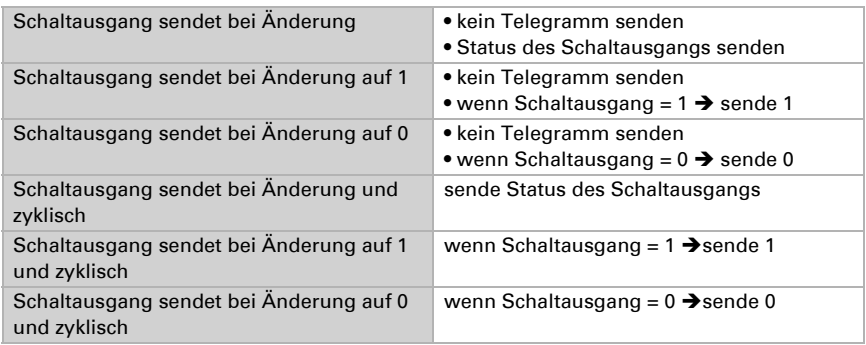

## 9.3. Temperatur-PI-Regelung

Aktivieren Sie die Regelung, wenn Sie sie verwenden möchten.

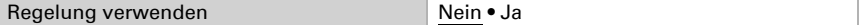

### Regelung Allgemein

Stellen Sie ein, in welchen Fällen die per Objekt empfangenen Sollwerte und die Verlängerungszeit erhalten bleiben sollen. Der Parameter wird nur berücksichtigt, wenn die Einstellung per Objekt weiter unten aktiviert ist. Beachten Sie, dass die Einstellung "nach Spannungswiederkehr und Programmierung" nicht für die Erstinbetriebnahme verwendet werden sollte, da bis zur 1. Kommunikation stets die Werkseinstellungen verwendet werden (Einstellung über Objekte wird ignoriert).

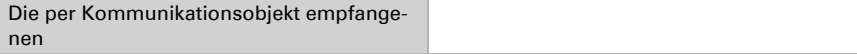

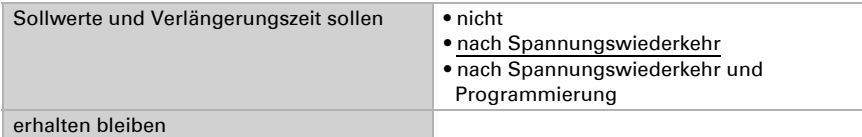

Zur bedarfgerechten Regelung der Raumtemperatur werden die Modi Komfort, Standby, Eco und Gebäudeschutz verwendet.

Komfort bei Anwesenheit,

Standby bei Abwesenheit.

Eco als Nachtmodus und

Frost-/Hitzeschutz (Gebäudeschutz) z. B. bei geöffnetem Fenster.

In den Einstellungen des Temperaturreglers werden die Solltemperaturen für die einzelnen Modi festgelegt. Über Objekte wird bestimmt, welcher Modus ausgeführt werden soll. Ein Moduswechsel kann manuell oder automatisch (z. B. durch Zeitschaltuhr, Fensterkontakt) ausgelöst werden.

Der Modus kann über zwei 8 Bit-Objekte umgeschaltet werden, die unterschiedliche Priorität haben. Objekte

"... HVAC Modus (Prio 2)" für Umschaltung im Alltagsbetrieb und

"... HVAC Modus (Prio 1)" für zentrale Umschaltung mit höherer Priorität. Die Objekte sind wie folgt kodiert:

- $0 =$ Auto
- $1 =$  Komfort
- $2 =$ Standby
- $3 = F<sub>CO</sub>$
- 4 = Gebäudeschutz

Alternativ können drei Objekte verwendet werden, wobei dann ein Objekt zwischen Eco- und Standby-Modus umschaltet und die beiden anderen den Komfortmodus bzw. den Frost-/Hitzeschutzmodus aktivieren. Das Komfort-Objekt blockiert dabei das Eco/ Standby-Objekt, die höchste Priorität hat das Frost-/Hitzeschutz-Objekt. Objekte

.... Modus (1: Eco, 0: Standby)",

"... Modus Komfort Aktivierung" und

"... Modus Frost-/Hitzeschutz Aktivierung"

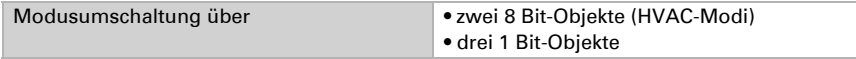

Legen Sie fest, welcher Modus nach einem Reset (z. B. Stromausfall, Reset der Linie über den Bus) ausgeführt werden soll (Default).

Konfigurieren Sie dann die **Sperrung** der Temperaturregelung durch das Sperrobjekt.

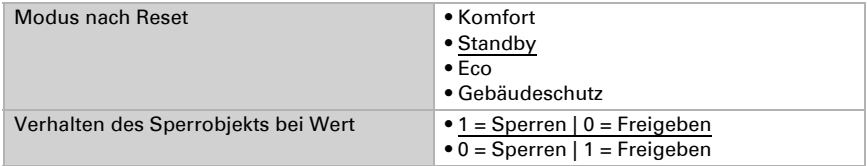

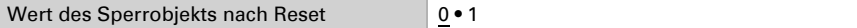

Stellen Sie ein, wann die aktuellen Stellgrößen der Regelung auf den Bus gesendet werden. Das zyklische Senden bietet mehr Sicherheit falls ein Telegramm nicht beim Empfänger ankommt. Auch eine zyklische Überwachung durch den Aktor kann damit eingerichtet werden.

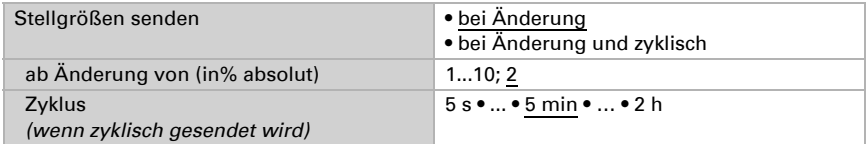

Das Statusobjekt gibt den aktuellen Zustand der Stellgröße aus (0% = AUS, >0% = EIN) und kann beispielsweise zur Visualisierung genutzt werden oder um die Heizungspumpe abzuschalten, sobald keine Heizung mehr läuft.

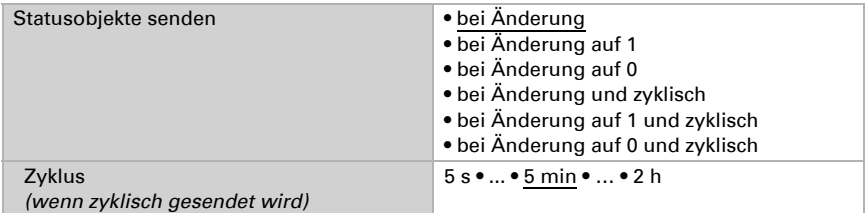

Definieren Sie dann die Art der Regelung. Heizungen und/oder Kühlungen können in zwei Stufen gesteuert werden.

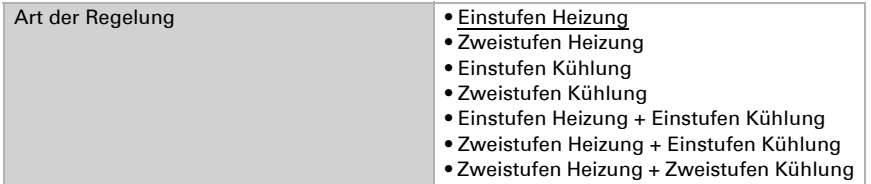

### Sollwert Allgemein

Sollwerte können entweder für jeden Modus separat vorgegeben werden oder der Komfortsollwert wird als Basiswert verwendet.

Wird die Regelung zum Heizen *und* Kühlen verwendet, kann zusätzlich die Einstellung "separat mit Umschaltobjekt" gewählt werden. Systeme, die im Sommer als Kühlung und im Winter als Heizung verwendet werden, können so umgestellt werden. Bei Verwendung des Basiswerts wird für die anderen Modi nur die Abweichung vom Komfortsollwert angegeben (z. B. 2°C weniger für Standby-Modus).

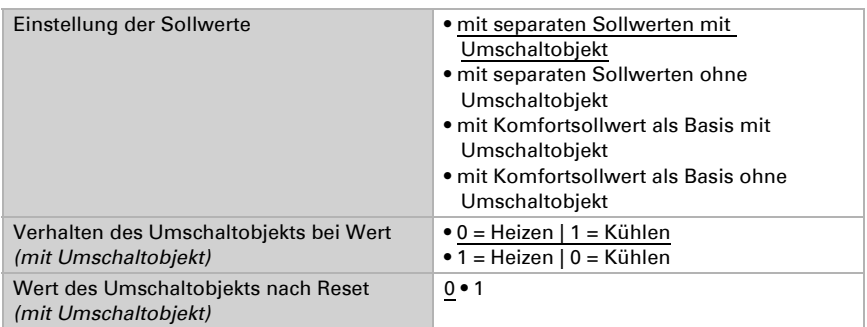

Die Schrittweite für die Sollwertveränderung wird vorgegeben. Ob die Änderung nur temporär aktiv bleibt (nicht speichern) oder aber auch nach Spannungswiederkehr (und Programmierung) gespeichert bleiben, wird im ersten Abschnitt von "Regelung allgemein" festgelegt. Dies gilt auch für eine Komfortverlängerung.

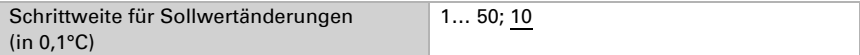

Aus dem Eco-Modus, also Nachtbetrieb, kann der Regler über die Komfortverlängerung auf Komfortbetrieb geschaltet werden. So kann der Komfort-Sollwert länger beibehalten werden, wenn beispielsweise Gäste da sind. Die Dauer dieser Komfort-Verlängerungszeit wird vorgegeben. Nach Ablauf der Komfort-Verlängerungszeit schaltet die Regelung wieder in den Eco-Modus.

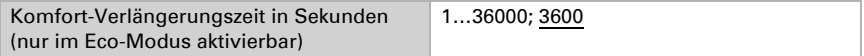

## Sollwert Komfort

Der Komfort-Modus wird in der Regel für Tagbetrieb bei Anwesenheit verwendet. Für den Komfort-Sollwert wird ein Startwert definiert und ein Temperaturbereich, in dem der Sollwert verändert werden kann.

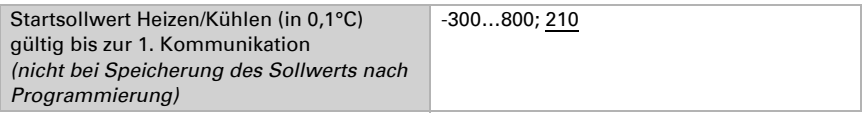

#### *Wenn Sollwerte separat eingestellt werden:*

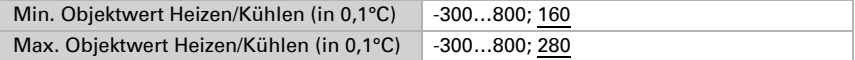

#### *Wenn der Komfortsollwert als Basis verwendet wird:*

Wenn der Komfortsollwert als Basis verwendet wird, wird die Anhebung/Absenkung dieses Werts angegeben.

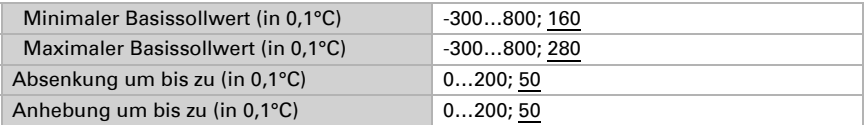

Wenn der Komfortsollwert als Basis ohne Umschaltobjekt verwendet wird, wird bei der Regelungsart "Heizen *und* Kühlen" eine Totzone vorgegeben, damit keine direkte Umschaltung von Heizen zu Kühlen erfolgt.

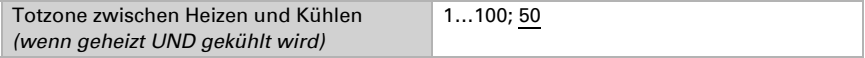

### Sollwert Standby

Der Standby-Modus wird in der Regel für Tagbetrieb bei Abwesenheit verwendet.

#### *Wenn Sollwerte separat eingestellt werden:*

Es wird ein Startsollwert definiert und ein Temperaturbereich, in dem der Sollwert verändert werden kann.

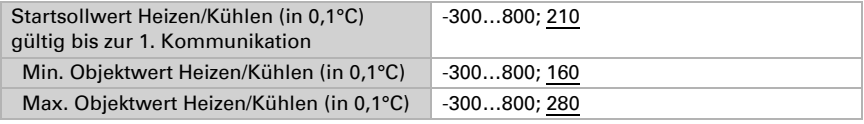

#### *Wenn der Komfortsollwert als Basis verwendet wird:*

Wenn der Komfortsollwert als Basis verwendet wird, wird die Anhebung/Absenkung dieses Werts angegeben.

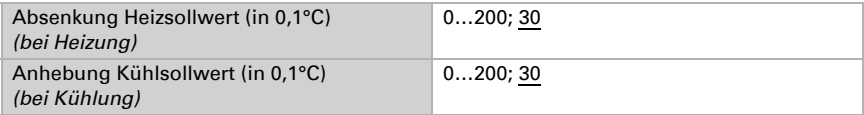

### Sollwert Eco

Der Eco-Modus wird in der Regel für den Nachtbetrieb verwendet.

#### *Wenn Sollwerte separat eingestellt werden:*

Es wird ein Startsollwert definiert und ein Temperaturbereich, in dem der Sollwert verändert werden kann.

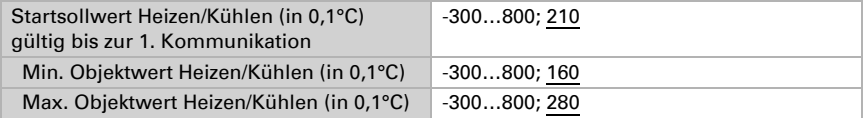

#### *Wenn der Komfortsollwert als Basis verwendet wird:*

Wenn der Komfortsollwert als Basis verwendet wird, wird die Anhebung/Absenkung dieses Werts angegeben.

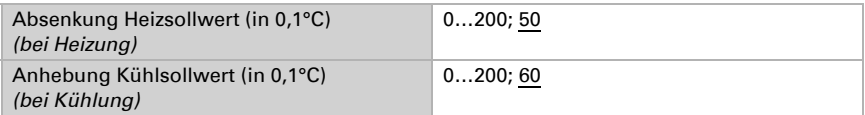

### Sollwerte Frost-/Hitzeschutz (Gebäudeschutz)

Der Modus Gebäudeschutz wird z. B. verwendet, so lange Fenster zum Lüften geöffnet sind. Es werden Sollwerte für den Frostschutz (Heizung) und Hitzeschutz (Kühlung) vorgegeben, die von außen nicht verändert werden können (kein Zugriff über Bedienteile usw.). Der Modus Gebäudeschutz kann verzögert aktiviert werden, wodurch das Gebäude noch verlassen werden kann, bevor die Regelung in den Frost-/Hitzeschutzmodus schaltet.

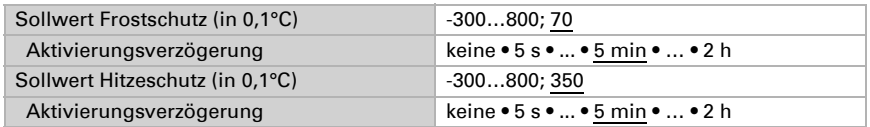

## Stellgrößen Allgemein

Diese Einstellung erscheint nur bei den Regelungsarten "Heizen *und* Kühlen". Hier kann festgelegt werden, ob für die Heizung und für die Kühlung eine gemeinsame Stellgröße verwendet werden soll. Wenn die 2. Stufe eine gemeinsame Stellgröße hat, dann wird auch die Regelungsart der 2. Stufe hier festgelegt.

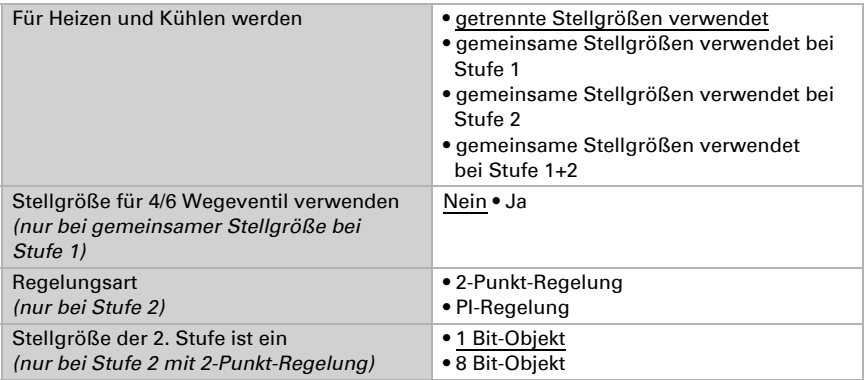

Bei Verwendung der Stellgröße für ein 4/6 Wegeventil gilt:

0%...100% Heizen = 66%...100% Stellgröße

AUS = 50% Stellgröße

0%...100% Kühlen = 33%...0% Stellgröße

## 9.3.1. Heizregelung Stufe 1/2

Ist eine Heizregelung konfiguriert, erscheinen ein bzw. zwei Einstellungsabschnitte für die Heizungs-Stufen.

In der 1. Stufe wird die Heizung durch eine PI-Regelung gesteuert, bei der wahlweise Reglerparameter eingegeben oder vorgegebene Anwendungen gewählt werden können.

In der 2. Stufe (also nur bei Zweistufen-Heizung) wird die Heizung durch eine PI- oder eine 2-Punkt-Regelung gesteuert.

In der Stufe 2 muss außerdem die Sollwertdifferenz zwischen beiden Stufen vorgegeben werden, d. h. ab welcher Sollwertunterschreitung die 2. Stufe zugeschaltet wird.

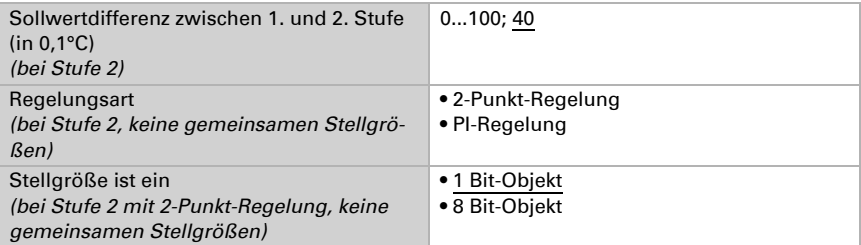

#### *PI-Regelung mit Reglerparametern:*

Diese Einstellung erlaubt es, die Parameter für die PI-Regelung individuell einzugeben.

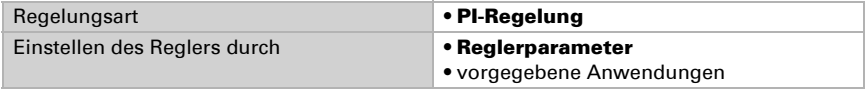

Geben Sie vor, bei welcher Abweichung vom Sollwert die maximale Stellgröße erreicht wird, d. h. ab wann die maximale Heizleistung verwendet wird.

Die Nachstellzeit gibt an, wie schnell die Regelung auf Sollwertabweichungen reagiert. Bei einer kleinen Nachstellzeit reagiert die Regelung mit einem schnellen Anstieg der Stellgröße. Bei einer großen Nachstellzeit reagiert die Regelung sanfter und benötigt länger bis die für die Sollwertabweichung erforderliche Stellgröße erreicht ist.

Hier sollte eine an das Heizsystem angepasste Zeit eingestellt werden (Herstellerangaben beachten).

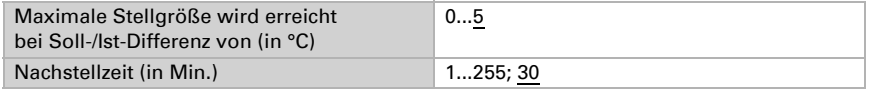

Geben Sie nun noch vor, was bei gesperrter Regelung gesendet wird. Stellen Sie hier einen Wert größer 0 (= AUS) ein, um eine Grundwärme zu erhalten, z. B. bei Fußbodenheizungen.

Beim Freigeben folgt die Stellgröße wieder der Regelung.

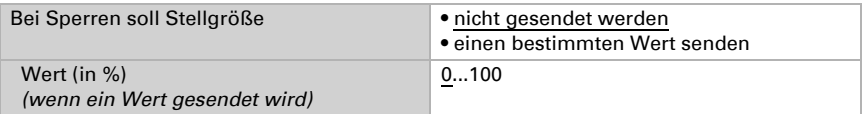

Bei gemeinsamer Stellgröße von Heizung und Kühlung wird immer 0 als fester Wert gesendet.

#### *PI-Regelung mit vorgegebener Anwendung:*

Diese Einstellung stellt feste Parameter für häufig Anwendungen bereit.

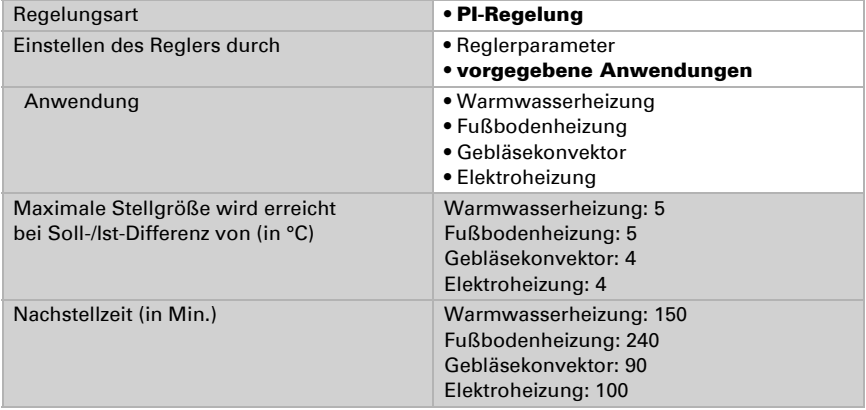

Geben Sie nun noch vor, was bei gesperrter Regelung gesendet wird. Stellen Sie hiereinen Wert größer 0 (= AUS) ein, um eine Grundwärme zu erhalten, z. B. bei Fußbodenheizungen.

Beim Freigeben folgt die Stellgröße wieder der Regelung.

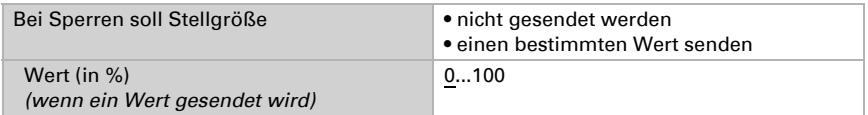

Bei gemeinsamer Stellgröße von Heizung und Kühlung wird immer 0 als fester Wert gesendet.

#### *2-Punkt-Regelung (nur Stufe 2):*

Die 2-Punkt-Regelung wird für Systeme verwendet, die nur EIN und AUS geschaltet werden.

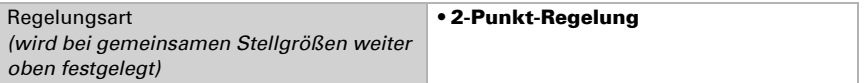

Geben Sie die Hysterese vor, die verhindert, dass bei Temperaturen im Grenzbereich häufig an- und ausgeschaltet wird.

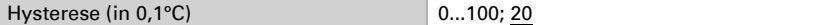

Wenn getrennte Stellgrößen verwendet werden, dann wählen Sie, ob die Stellgröße der 2. Stufe ein 1 Bit-Objekt (Ein/Aus) oder ein 8 Bit-Objekt (Ein mit Prozent-Wert/Aus) ist.

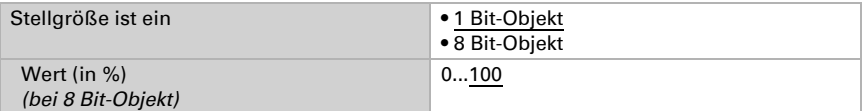

Geben Sie nun noch vor, was bei gesperrter Regelung gesendet wird. Stellen Sie hier einen Wert größer 0 (= AUS) ein, um eine Grundwärme zu erhalten, z. B. bei Fußbodenheizungen. Beim Freigeben folgt die Stellgröße wieder der Regelung.

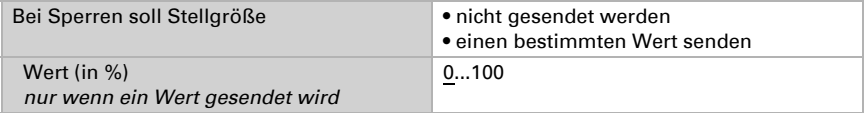

## 9.3.2. Kühlregelung Stufe 1/2

Ist eine Kühlregelung konfiguriert, erscheinen ein bzw. zwei Einstellungsabschnitte für die Kühlungs-Stufen.

In der 1. Stufe wird die Kühlung durch eine PI-Regelung gesteuert, bei der wahlweise Reglerparameter eingegeben oder vorgegebene Anwendungen gewählt werden können.

In der 2. Stufe (also nur bei Zweistufen-Kühlung) wird die Kühlung durch eine PI- oder eine 2-Punkt-Regelung gesteuert.

In der Stufe 2 muss außerdem die Sollwertdifferenz zwischen beiden Stufen vorgegeben werden, d. h. ab welcher Sollwertüberschreitung die 2. Stufe zugeschaltet wird.

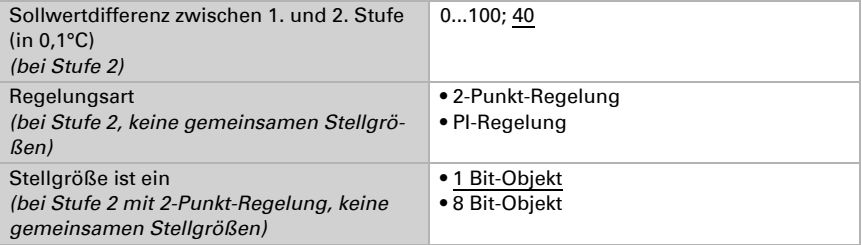

#### *PI-Regelung mit Reglerparametern:*

Diese Einstellung erlaubt es, die Parameter für die PI-Regelung individuell einzugeben.

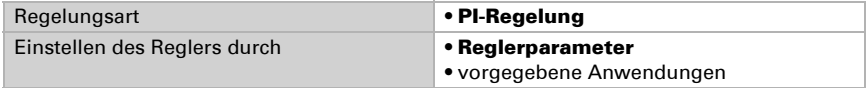

Geben Sie vor, bei welcher Abweichung vom Sollwert die maximale Stellgröße erreicht wird, d. h. wann die maximale Kühlleistung verwendet wird.

Die Nachstellzeit gibt an, wie schnell die Regelung auf Sollwertabweichungen reagiert. Bei einer kleinen Nachstellzeit reagiert die Regelung mit einem schnellen Anstieg der Stellgröße. Bei einer großen Nachstellzeit reagiert die Regelung sanfter und benötigt länger bis die für die Sollwertabweichung erforderliche Stellgröße erreicht ist. Hier sollte eine an das Kühlsystem angepasste Zeit eingestellt werden (Herstellerangaben beachten).

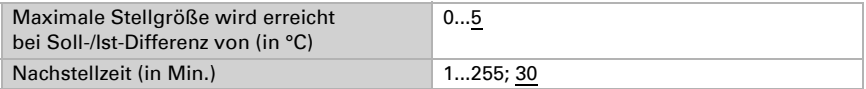

Geben Sie nun noch vor, was bei gesperrter Regelung gesendet wird. Beim Freigeben folgt die Stellgröße wieder der Regelung.

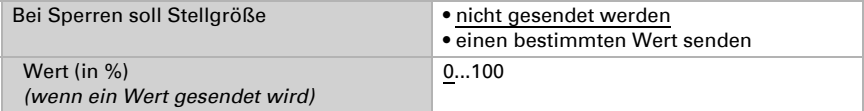

Bei gemeinsamer Stellgröße von Heizung und Kühlung wird immer 0 als fester Wert gesendet.

#### *PI-Regelung mit vorgegebener Anwendung:*

Diese Einstellung stellt feste Parameter für eine Kühldecke bereit.

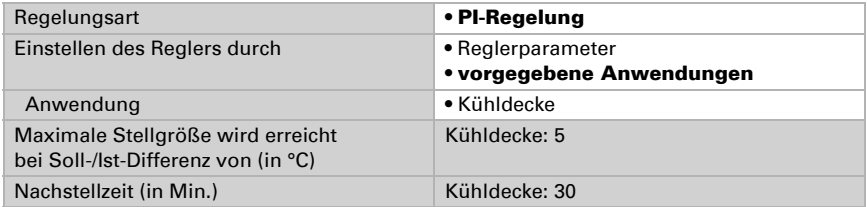

Geben Sie nun noch vor, was bei gesperrter Regelung gesendet wird. Beim Freigeben folgt die Stellgröße wieder der Regelung.

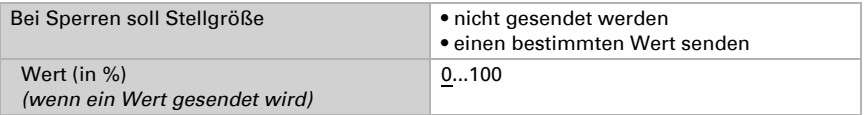

#### *2-Punkt-Regelung (nur Stufe 2):*

Die 2-Punkt-Regelung wird für System verwendet, die nur EIN und AUS geschaltet werden.

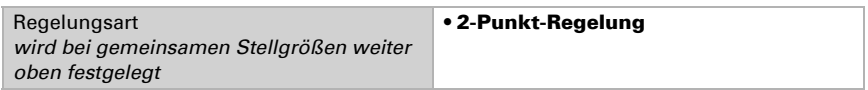

Geben Sie die Hysterese vor, die verhindert, dass bei Temperaturen im Grenzbereich häufig an- und ausgeschaltet wird.

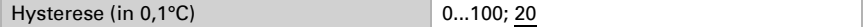

Wenn getrennte Stellgrößen verwendet werden, dann wählen Sie, ob die Stellgröße der 2. Stufe ein 1 Bit-Objekt (Ein/Aus) oder ein 8 Bit-Objekt (Ein mit Prozent-Wert/Aus) ist.

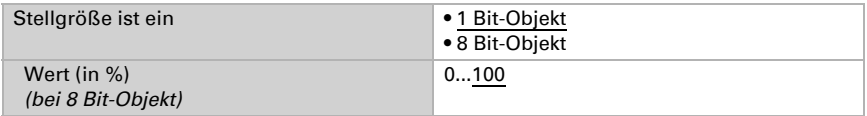

Geben Sie nun noch vor, was bei gesperrter Regelung gesendet wird. Beim Freigeben folgt die Stellgröße wieder der Regelung.

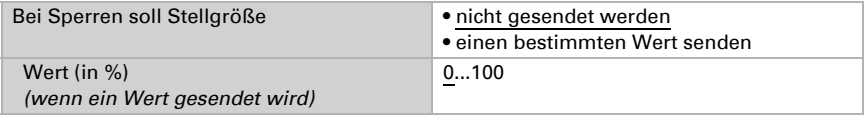

Bei gemeinsamer Stellgröße von Heizung und Kühlung wird immer 0 als fester Wert gesendet.

## 9.4. Sommerkompensation

Mit der Sommerkompensation kann der Raumtemperatur-Sollwert einer Kühlung bei hohen Außentemperaturen automatisch angepasst werden. Ziel ist es, keine zu große Differenz zwischen Innen- und Außentemperatur entstehen zu lassen, um den Energieverbrauch gering zu halten.

Aktivieren Sie die Sommerkompensation.

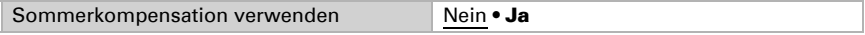

Definieren Sie mit den Punkten 1 und 2 den Außentemperatur-Bereich, in dem der Innentemperatur-Sollwert linear angepasst wird. Legen Sie dann fest, welche Innentemperatur-Sollwerte unterhalb von Punkt 1 und oberhalb von Punkt 2 gelten sollen.

#### *Standardwerte nach DIN EN 60529*

Punkt 1: Außentemperatur 20°C, Sollwert 20°C. Punkt 2: Außentemperatur 32°C, Sollwert 26°C.

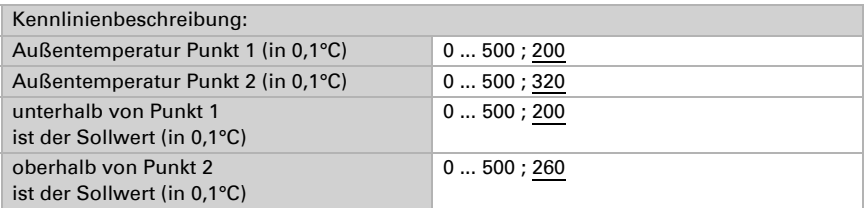

Stellen Sie das Sendeverhalten der Sommerkompensation ein.

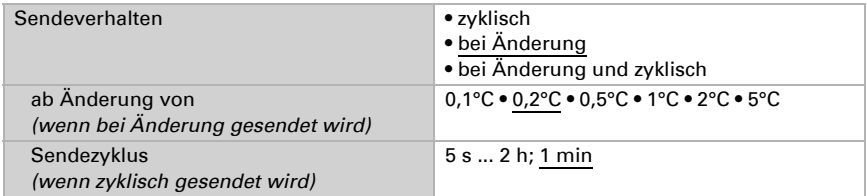

Aktivieren Sie bei Bedarf die Sperre der Sommerkompensation und stellen Sie ein, was eine 1 bzw. 0 am Sperreingang bedeutet und was beim Sperren geschieht.

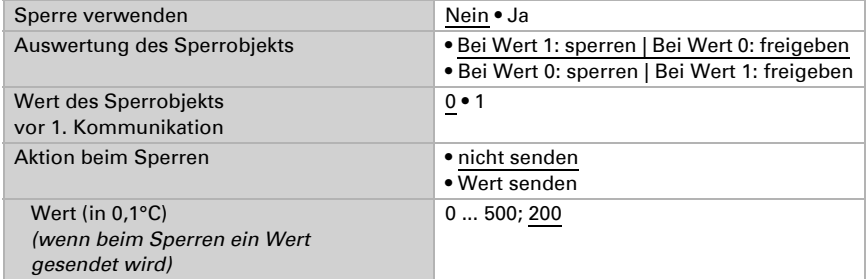

## 9.5. Feuchte Messwert

Wählen Sie, ob ein Störobjekt gesendet werden soll, wenn der Sensor defekt ist.

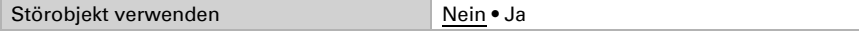

Mithilfe des Offsets können Sie den zu sendenden Messwert justieren.

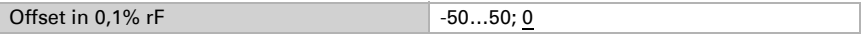

Das Gerät kann aus dem eigenem Messwert und einem externen Wert einen Mischwert berechnen. Stellen Sie falls gewünscht die Mischwertberechnung ein. Wird ein externer Anteil verwendet, beziehen sich alle folgenden Einstellungen (Grenzwerte etc.) auf den Gesamtmesswert.

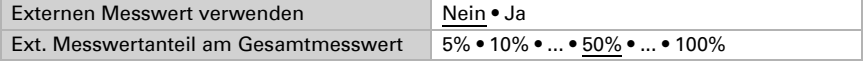

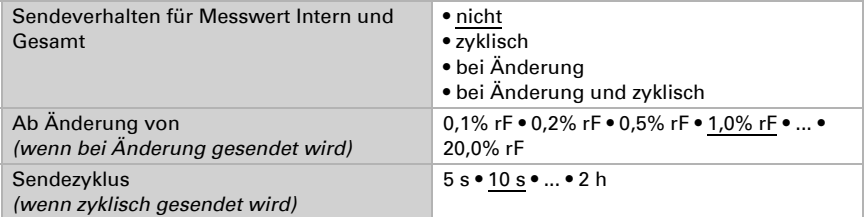

Der minimale und maximale Messwert kann gespeichert und auf den Bus gesendet werden. Mit den Objekten "Reset Feuchte Min/Maximalwert" können die Werte auf die aktuellen Messwerte zurückgesetzt werden. Die Werte bleiben nach einem Reset nicht erhalten.

```
Minimal- und Maximalwert verwenden Nein • Ja
```
# 9.6. Feuchte Grenzwerte

Aktivieren Sie die benötigten Luftfeuchtigkeits-Grenzwerte. Die Menüs für die weitere Einstellung der Grenzwerte werden daraufhin angezeigt.

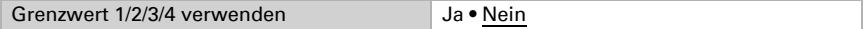

## 9.6.1. Grenzwert 1, 2, 3, 4

## Grenzwert

Stellen Sie ein, in welchen Fällen per Objekt empfangenen Grenzwerte und Verzögerungszeiten erhalten bleiben sollen. Der Parameter wird nur berücksichtigt, wenn die Einstellung per Objekt weiter unten aktiviert ist. Beachten Sie, dass die Einstellung "nach Spannungswiederkehr und Programmierung" nicht für die Erstinbetriebnahme verwendet werden sollte, da bis zur 1. Kommunikation stets die Werkseinstellungen verwendet werden (Einstellung über Objekte wird ignoriert).

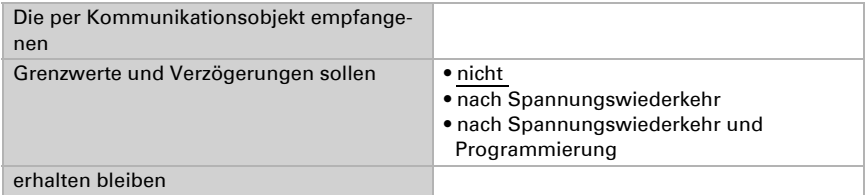

Der Grenzwert kann per Parameter direkt im Applikationsprogramm eingestellt oder per Kommunikationsobjekt über den Bus vorgegeben werden.

#### *Grenzwertvorgabe per Parameter:*

Stellen Sie Grenzwert und Hysterese direkt ein.

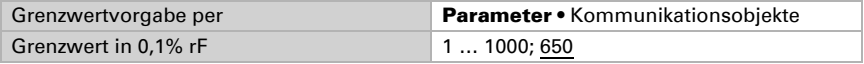

#### *Grenzwertvorgabe per Kommunikationsobjekt:*

Geben Sie vor, wie der Grenzwert vom Bus empfangen wird. Grundsätzlich kann ein neuer Wert empfangen werden oder nur ein Befehl zum Anheben oder Absenken.

Bei der Erstinbetriebnahme muss ein Grenzwert vorgegeben werden, der bis zur 1. Kommunikation eines neuen Grenzwerts gültig ist. Bei bereits in Betrieb genommenem Gerät kann der zuletzt kommunizierte Grenzwert verwendet werden. Grundsätzlich wird ein Feuchtebereich vorgegeben in dem der Grenzwert verändert werden kann (Objektwertbegrenzung).

Ein gesetzter Grenzwert bleibt solange erhalten, bis ein neuer Wert oder eine Änderung übertragen wird. Der aktuelle Wert wird gespeichert, damit er bei Spannungsausfall erhalten bleibt und bei Rückkehr der Betriebsspannung wieder zur Verfügung steht.

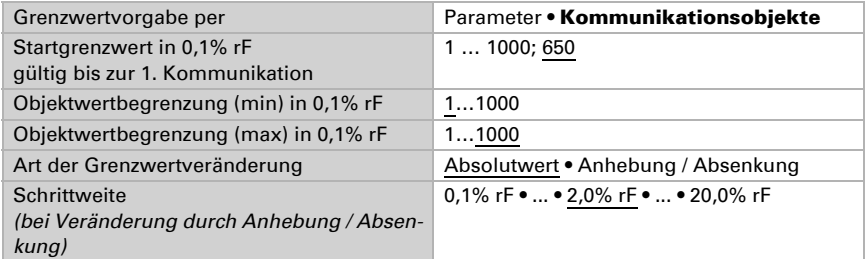

Unabhängig von der Art der Grenzwertvorgabe stellen Sie die Hysterese ein.

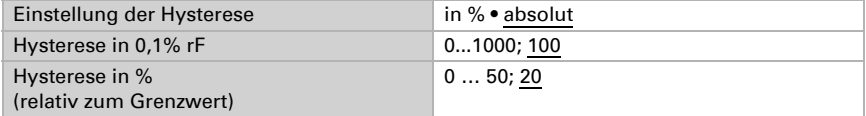

#### Schaltausgang

Stellen Sie das Verhalten des Schaltausgangs bei Grenzwert-Über-/Unterschreitung ein. Die Schaltverzögerung des Ausgangs kann über Objekte oder direkt als Parameter eingestellt werden.

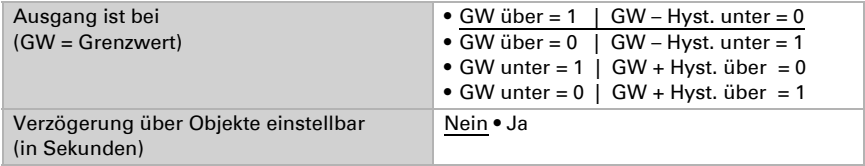

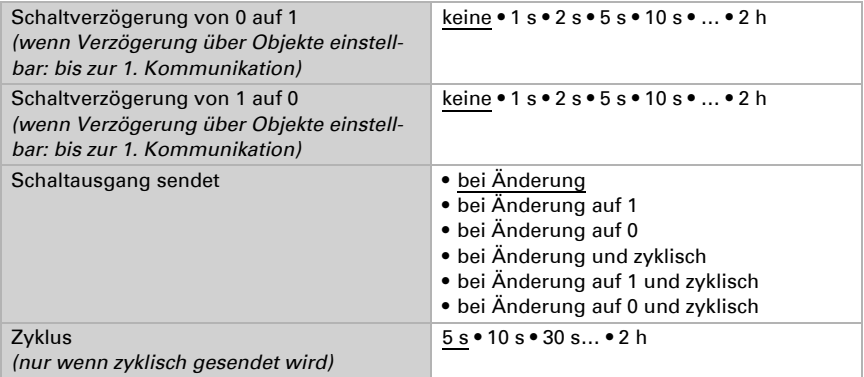

### Sperre

Der Schaltausgang kann durch ein Objekt gesperrt werden.

Sperrung des Schaltausgangs verwenden Nein • Ja

Wenn die Sperre aktiviert ist, machen Sie hier Vorgaben für das Verhalten des Ausgangs während der Sperre.

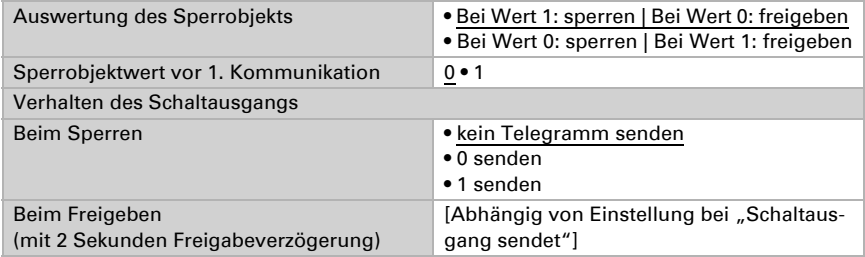

Das Verhalten des Schaltausgangs beim Freigeben ist abhängig vom Wert des Parameters "Schaltausgang sendet" (siehe "Schaltausgang")

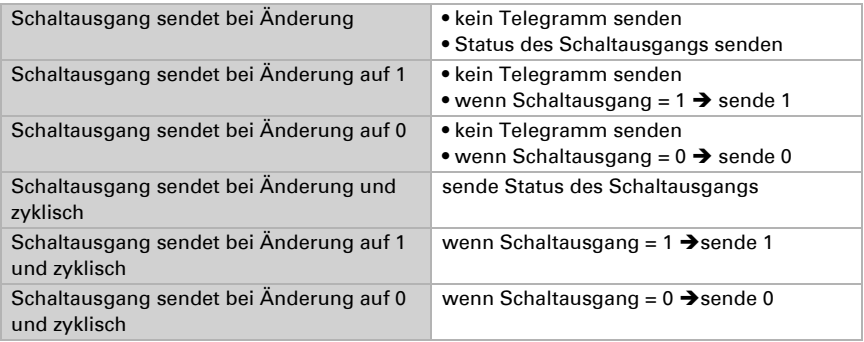

# 9.7. Feuchte-PI-Regelung

Wenn Sie die Feuchtigkeits-Regelung aktivieren, können Sie im Folgenden Einstellungen zu Regelungsart, Sollwerten, Befeuchten und Entfeuchten vornehmen.

Feuchte-Regelung verwenden Nein • Ja

## Regelung allgemein

Mit dem Rauchwarnmelder Salva KNX kann eine ein- oder zweistufige Entfeuchtung oder eine kombinierte Be-/Entfeuchtung geregelt werden.

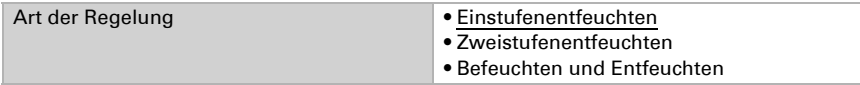

Konfigurieren Sie die Sperrung der Feuchteregelung durch das Sperrobjekt.

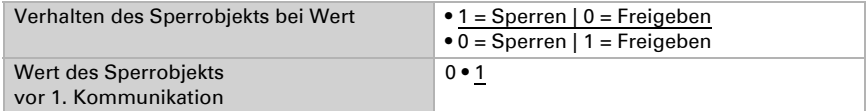

Stellen Sie ein, wann die aktuellen Stellgrößen der Regelung auf den Bus gesendet werden. Das zyklische Senden bietet mehr Sicherheit falls ein Telegramm nicht beim Empfänger ankommt. Auch eine zyklische Überwachung durch einen Aktor kann damit eingerichtet werden.

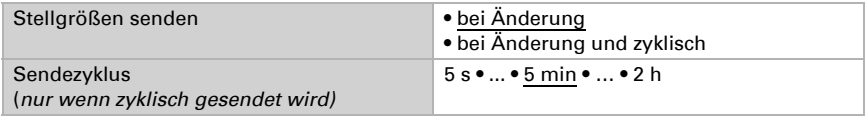

Das Statusobjekt gibt den aktuellen Zustand des Ausgangs Stellgröße aus (0 = AUS, >0 = EIN) und kann beispielsweise zur Visualisierung genutzt werden.

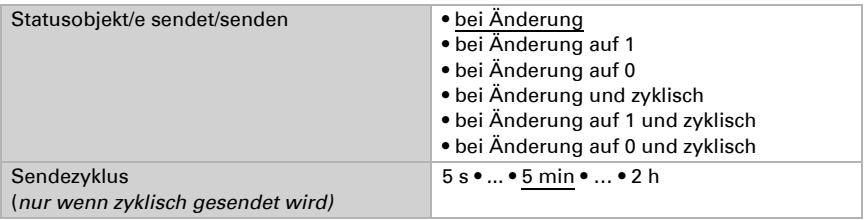

## Regler-Sollwert

Stellen Sie ein, in welchen Fällen der per Objekt empfangene Sollwert erhalten bleiben soll. Beachten Sie, dass die Einstellung "nach Spannungswiederkehr und Programmierung" nicht für die Erstinbetriebnahme verwendet werden sollte, da bis zur 1. Kommunikation stets die Werkseinstellungen verwendet werden (Einstellung über Objekte wird ignoriert).

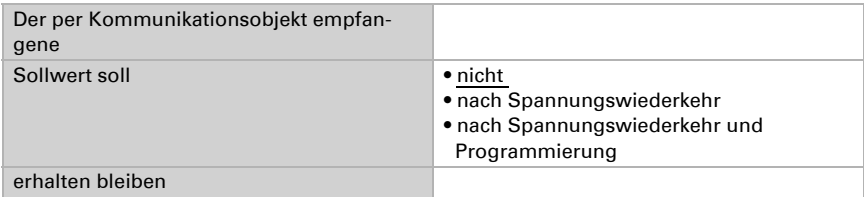

Bei der Erstinbetriebnahme muss ein **Sollwert** vorgegeben werden, der bis zur 1. Kommunikation eines neuen Sollwerts gültig ist. Bei bereits in Betrieb genommenem Gerät kann der zuletzt kommunizierte Sollwert verwendet werden. Grundsätzlich wird ein Luftfeuchtebereich vorgegeben in dem der Sollwert verändert werden kann (Objektwertbegrenzung).

Geben Sie vor, wie der Sollwert vom Bus empfangen wird. Es kann ein neuer Wert empfangen werden oder nur ein Befehl zum Anheben oder Absenken.

Ein gesetzer Sollwert bleibt solange erhalten, bis ein neuer Wert oder eine Änderung übertragen wird. Der aktuelle Wert wird gespeichert, damit er bei Spannungsausfall erhalten bleibt und bei Rückkehr der Betriebsspannung wieder zur Verfügung steht.

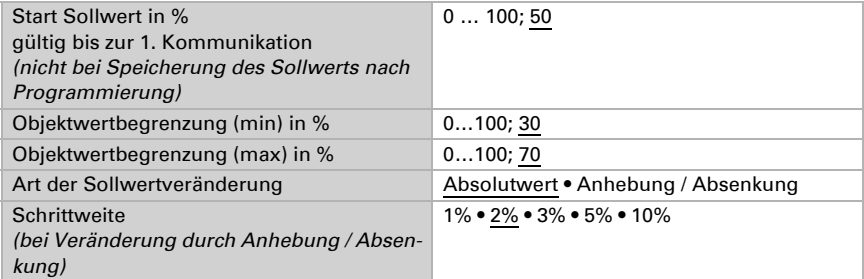

Bei der Regelungsart "Befeuchten und Entfeuchten" wird eine Totzone vorgegeben, damit eine direkte Umschaltung von Befeuchten zu Entfeuchten vermieden werden kann.

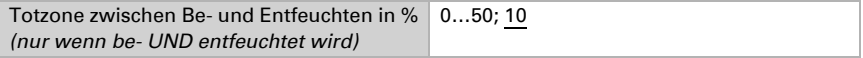

Die Befeuchtung beginnt wenn die relative Luftfeuchtigkeit kleiner oder gleich ist wie Sollwert - Totzonenwert.

## Entfeuchtung bzw. Befeuchtung

Je nach Regelungsart erscheinen Einstellungsabschnitte für Befeuchten und Entfeuchten (1./2. Stufe).

Beim Zweistufenentfeuchten muss die Sollwertdifferenz zwischen beiden Stufen vorgegeben werden, d. h. ab welcher Sollwertunterschreitung die 2. Stufe zugeschaltet wird.

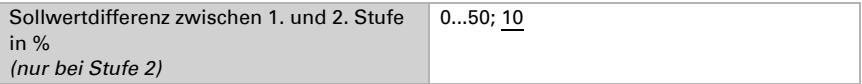

Geben Sie vor, bei welcher Abweichung vom Sollwert die maximale Stellgröße erreicht wird, d. h. ab wann die maximale Leistung verwendet wird.

Die Nachstellzeit gibt an, wie schnell die Regelung auf Sollwertabweichungen reagiert. Bei einer kleinen Nachstellzeit reagiert die Regelung mit einem schnellen Anstieg der Stellgröße. Bei einer großen Nachstellzeit reagiert die Regelung sanfter und benötigt länger bis die für die Sollwertabweichung erforderliche Stellgröße erreicht ist.

Hier sollte eine an das Be-/Entfeuchtungssystem angepasste Zeit eingestellt werden (Herstellerangaben beachten).

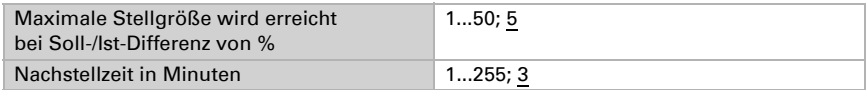

Geben Sie nun noch vor, was bei gesperrter Regelung gesendet wird. Beim Freigeben folgt die Stellgröße wieder der Regelung.

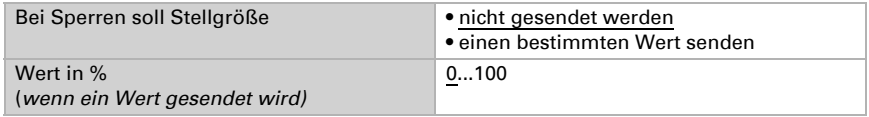

## 9.8. Taupunkt Messwert

Der Rauchwarnmelder Salva KNX errechnet die Taupunkttemperatur und gibt den Wert auf den Bus aus.

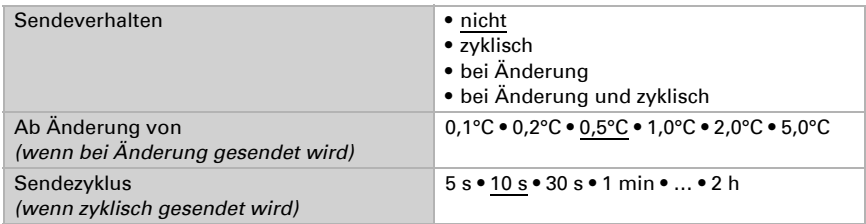

Aktivieren Sie die Überwachung der Kühlmediumtemperatur, falls benötigt. Das Menüs für die weitere Einstellung der Überwachung wird daraufhin angezeigt.

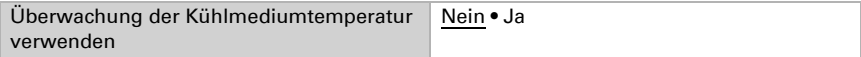

## 9.8.1. Kühlmediumtemperatur Überwachung

Für die Temperatur des Kühlmediums kann ein Grenzwert eingestellt werden, der sich an der aktuellen Taupunkttemperatur orientiert (Offset/Abweichung). Der Schaltausgang der Kühlmediumtemperatur-Überwachung kann vor Kondenswasserbildung im System warnen bzw. geeignete Gegenmaßnahmen aktivieren.

### **Grenzwert**

Grenzwert = Taupunkttemperatur + Offset

Stellen Sie ein, in welchen Fällen der per Objekt empfangene Offset erhalten bleiben soll. Beachten Sie, dass die Einstellung "nach Spannungswiederkehr und Programmierung" nicht für die Erstinbetriebnahme verwendet werden sollte, da bis zur 1. Kommunikation stets die Werkseinstellungen verwendet werden (Einstellung über Objekte wird ignoriert).

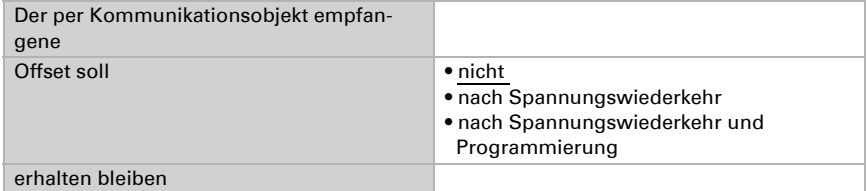

Bei der Erstinbetriebnahme muss ein **Offset** vorgegeben werden, der bis zur 1. Kommunikation eines neuen Offsets gültig ist. Bei bereits in Betrieb genommenem Gerät kann der zuletzt kommunizierte Offset verwendet werden.

Ein gesetzter Offset bleibt solange erhalten, bis ein neuer Wert oder eine Änderung übertragen wird. Der aktuelle Wert wird gespeichert, damit er bei Spannungsausfall erhalten bleibt und bei Rückkehr der Betriebsspannung wieder zur Verfügung steht.

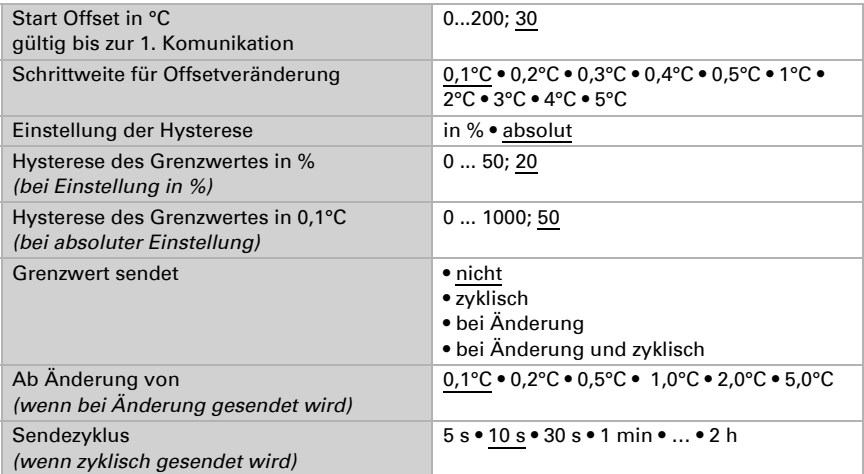

## Schaltausgang

Die Schaltverzögerung des Ausgangs kann über Objekte oder direkt als Parameter eingestellt werden.

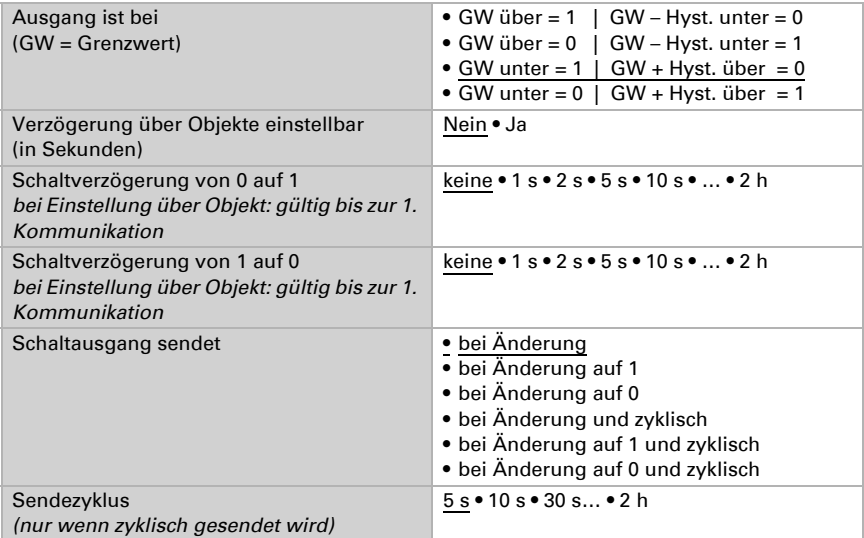

### Sperrung

Der Schaltausgang kann durch ein Objekt gesperrt werden. Machen Sie hier Vorgaben für das Verhalten des Ausgangs während der Sperre.

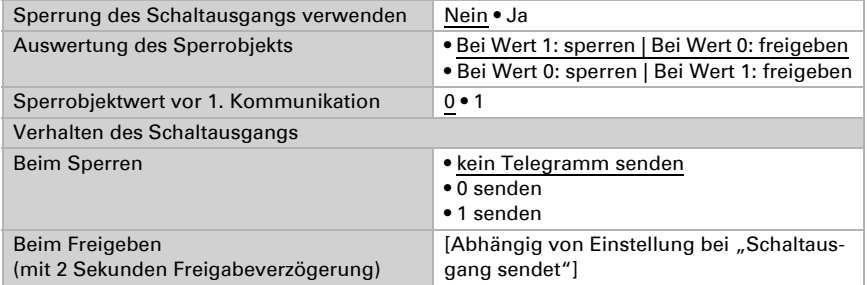

Das Verhalten des Schaltausgangs beim Freigeben ist abhängig vom Wert des Parameters "Schaltausgang sendet" (siehe "Schaltausgang")

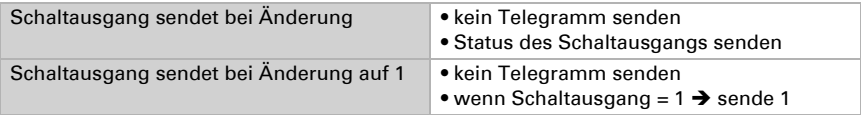

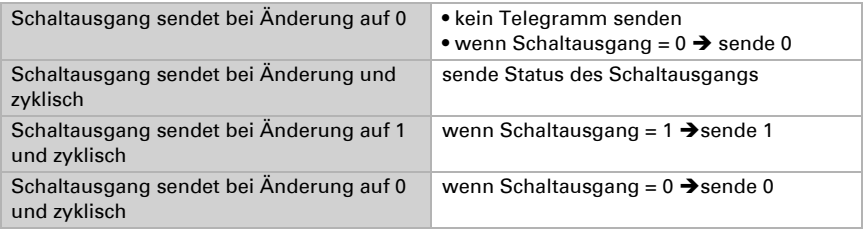

# 9.9. Absolute Feuchte

Der absolute Feuchtewert der Luft wird vom Salva KNX erfasst und kann auf den Bus ausgegeben werden.

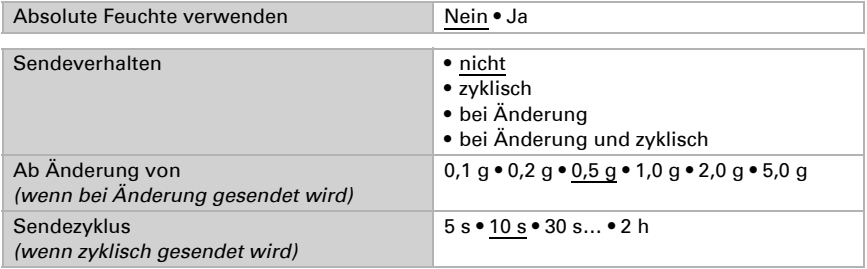

# 9.10. Behaglichkeitsfeld

Der Rauchwarnmelder Salva KNX kann ein Telegramm auf den Bus senden, wenn das Behaglichkeitsfeld verlassen wird. Damit kann beispielsweise die Einhaltung der DIN 1946 überwacht werden (Standardwerte) oder auch ein eigenes Behaglichkeitsfeld definiert werden.

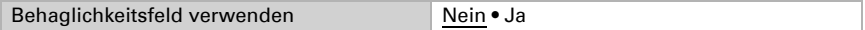

Geben Sie das Sendeverhalten vor, einen Text für behaglich und unbehaglich und wie der Objektwert sein soll.

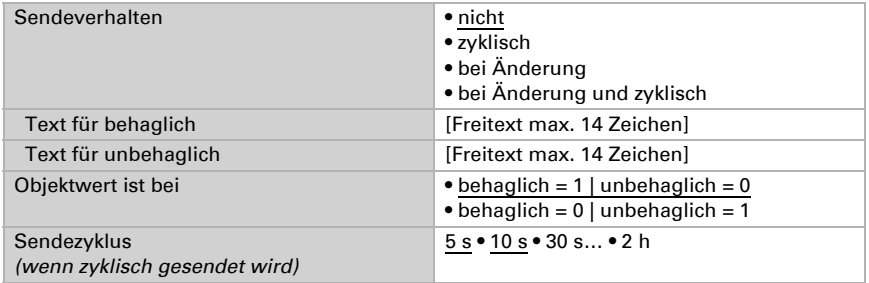
Definieren Sie das Behaglichkeitsfeld, indem Sie Minimal- und Maximalwerte für Temperatur und Feuchte angeben. Die angegebenen Standardwert entsprechen der DIN 1946

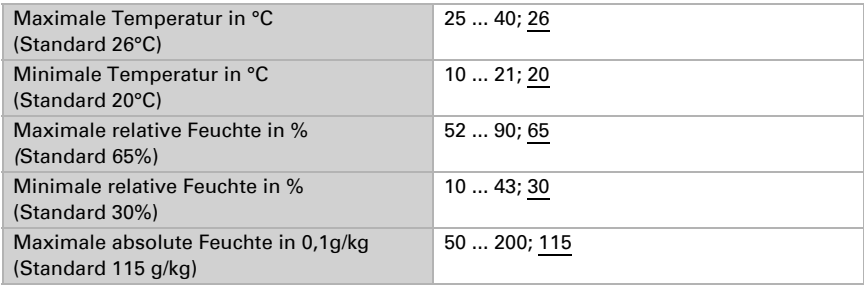

Hysterese der Temperatur: 1°C

Hysterese der relative Feuchte: 2% rF

Hysterese der absoluten Feuchte: 2 g/kg

## Fragen zum Produkt?

## Den technischen Service von Elsner Elektronik erreichen Sie unter Tel. +49 (0) 70 33 / 30 945-250 oder service@elsner-elektronik.de

Folgende Informationen benötigen wir zur Bearbeitung Ihrer Service-Anfrage:

- Gerätetyp (Modellbezeichnung oder Artikelnummer)
- Beschreibung des Problems
- Seriennummer oder Softwareversion
- Bezugsquelle (Händler/Installateur, der das Gerät bei Elsner Elektronik gekauft hat)

Bei Fragen zu KNX-Funktionen:

- Version der Geräteapplikation
- Für das Projekt verwendete ETS-Version

Elsner Elektronik GmbH Steuerungs- und Automatisierungstechnik

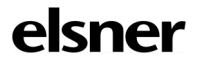

Sohlengrund 16<br>75395 Ostelsheim

75395 Ostelsheim Tel. +49 (0) 70 33 / 30 945-0 info@elsner-elektronik.de Fax +49 (0) 70 33 / 30 945-20 www.elsner-elektronik.de